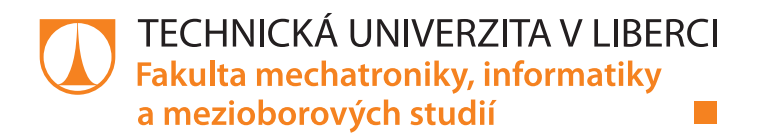

# **Univerzální datalogger**

## **Diplomová práce**

Studijní program: N2612 – Elektrotechnika a informatika Studijní obor: 1802T007 – Informační technologie

*Autor práce:* **Bc. Milan Lochovský** *Vedoucí práce:* Ing. Tomáš Martinec, Ph.D.

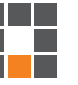

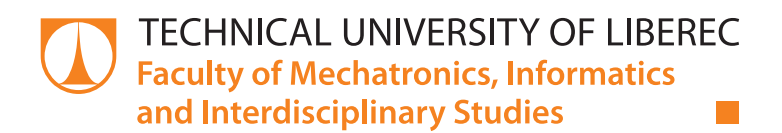

# **Universal datalogger**

## **Master thesis**

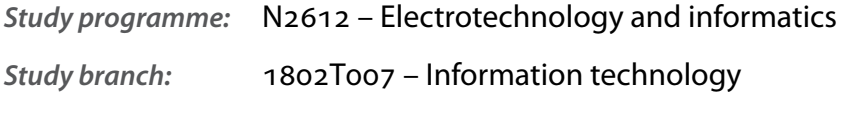

*Author:* **Bc. Milan Lochovský** *Supervisor:* Ing. Tomáš Martinec, Ph.D.

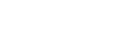

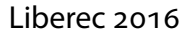

TECHNICKÁ UNIVERZITA V LIBERCI Fakulta mechatroniky, informatiky a mezioborových studií Akademický rok: 2015/2016

# ZADÁNÍ DIPLOMOVÉ PRÁCE

(PROJEKTU, UMĚLECKÉHO DÍLA, UMĚLECKÉHO VÝKONU)

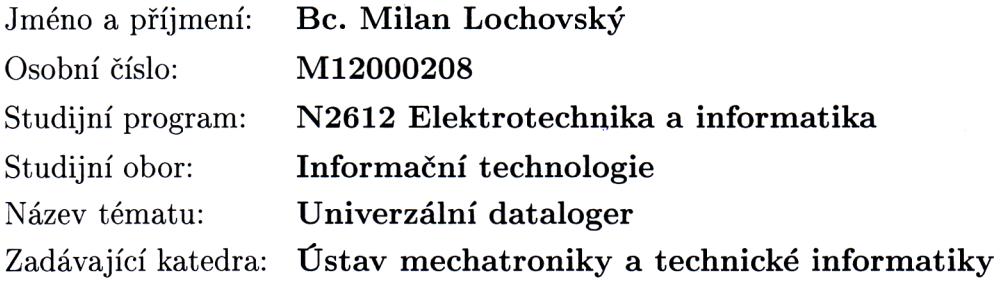

Zásady pro vypracování:

- 1. Navrhněte hardware datalogeru pro linku RS232 s možností ukládat probíhající komunikaci na SD kartu a popište konkrétní problémy, pro které by se dal takový dataloger využít.
- 2. Vytvořte univerzální firmware pro tento dataloger, který by uměl řešit co největší množinu popsaných úloh pouze změnou nastavení.
- 3. Realizujte aplikaci pro PC, která umožní nastavit dataloger pro konkrétní aplikaci a bude umožňovat i získání a vizualizaci uložených dat z datalogeru.

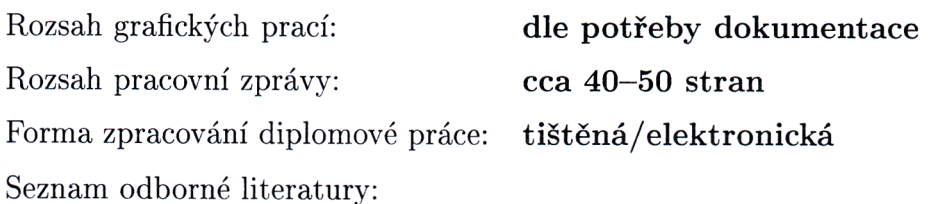

- [1] LOCHOVSKÝ, Milan. Dataloger pro sledování komunikace po sériové lince. Liberec, 2014. Semestrální projekt. Technická univerzita v Liberci. Vedoucí práce Ing. Tomáš Martinec, Ph.D.
- [2] Christian Nagel, Bill Evjen, Jay Glynn, Karli Watson, Morgan Skinner: C# 2008, Programujeme profesionálně, Computer Press, duben 2009, ISBN: 978-80-251-2401-7
- [3] David Matoušek: Práce s mikrokontroléry Atmel AVR, BEN technická literatura, červen 2006, ISBN 80-730-209-4

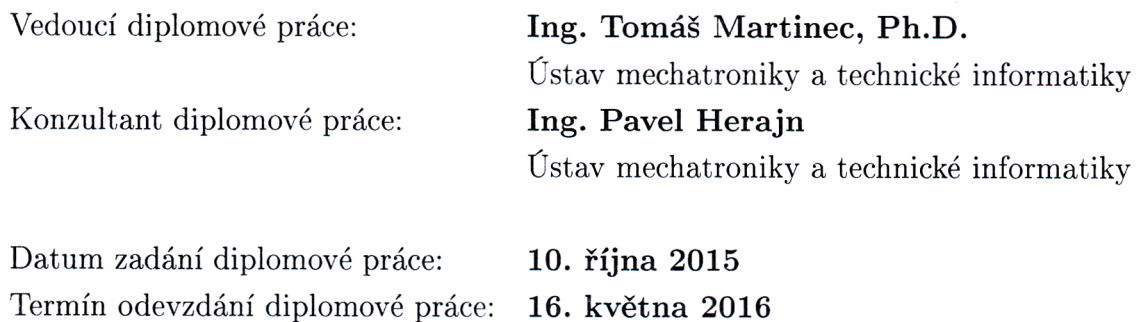

prof. Ing. Václav Kopecký, C děkan

V Liberci dne 10. října 2015

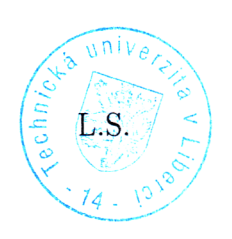

Wols'r

doc. Ing. Milan Kolář, CSc. vedoucí ústavu

## Prohlášení

Byl jsem seznámen s tím, že na mou diplomovou práci se plně vztahuje zákon č. 121/2000 Sb., o právu autorském, zejména § 60 – školní dílo.

Beru na vědomí, že Technická univerzita v Liberci (TUL) nezasahuje do mých autorských práv užitím mé diplomové práce pro vnitřní potřebu TUL.

Užiji-li diplomovou práci nebo poskytnu-li licenci k jejímu využití, jsem si vědom povinnosti informovat o této skutečnosti TUL; v tomto případě má TUL právo ode mne požadovat úhradu nákladů, které vynaložila na vytvoření díla, až do jejich skutečné výše.

Diplomovou práci jsem vypracoval samostatně s použitím uvedené literatury a na základě konzultací s vedoucím mé diplomové práce a konzultantem.

Současně čestně prohlašuji, že tištěná verze práce se shoduje s elektronickou verzí, vloženou do IS STAG.

Datum: 16.5.2016

Podpis:  $\sqrt{\frac{2}{\pi}}$ 

### **Abstrakt**

Tato diplomová zpráva popisuje výrobu dataloggeru sběrnic RS-232 a RS-485, jeho obslužného firmware a uživatelského software pro počítač. Nejdříve jsou definovány požadavky na zařízení, poté jsou vybrány potřebné součástky a následně je vyrobeno schéma zapojení a deska plošných spojů. Pro vyrobený výrobek je vyvinut firmware, který se snaží pokrýt co nejvíce možných úloh. Poslední částí je návrh software pro uživatelskou prezentaci dat.

*Klíčová slova: datalogger, RS-232, RS-485, USB, SPI, FAT*

### **Abstract**

This thesis describes the production of dattalogger bus RS-232 and RS-485, the microcontroller firmware and user software for computer. First requirements are defined on the device, then the necessary components are selected and subsequently made diagram and PCB. For manufactured product is developed firmware, which seeks to reach as many potential problems. The last part is the user software for data presentation.

*Keywords: datalogger, RS-232, RS-485, USB, SPI, FAT*

## **Poděkování**

Rád bych poděkoval Ing. Tomáši Martincovi, Ph.D. za všechnu pomoc a rady které, mi poskytl při zpracování jednotlivých bodů diplomové práce, za trpělivost a ochotu.

Dále bych rád poděkoval všem, kteří mi pomohli svými radami a poznatky.

# <span id="page-7-0"></span>**Obsah**

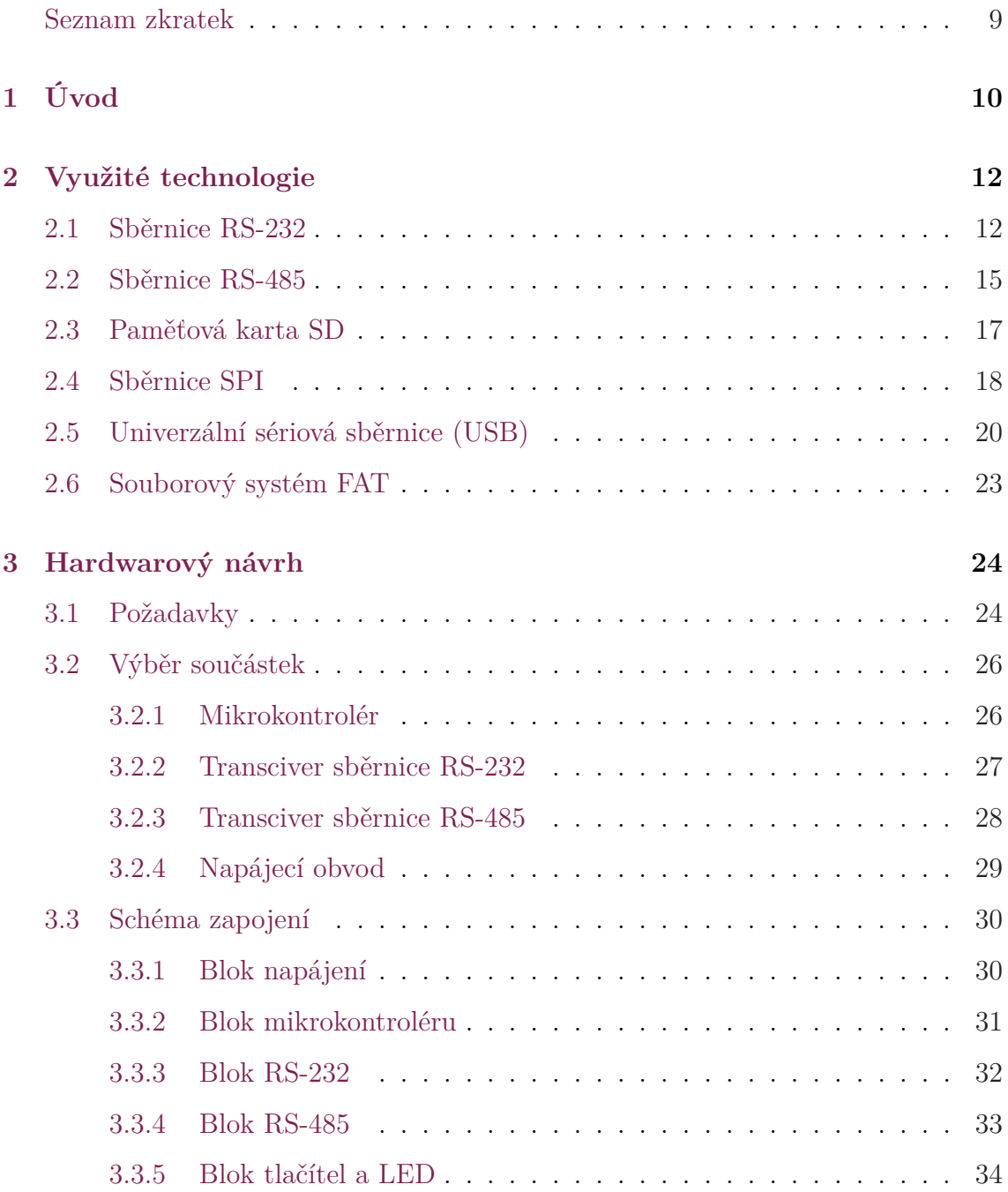

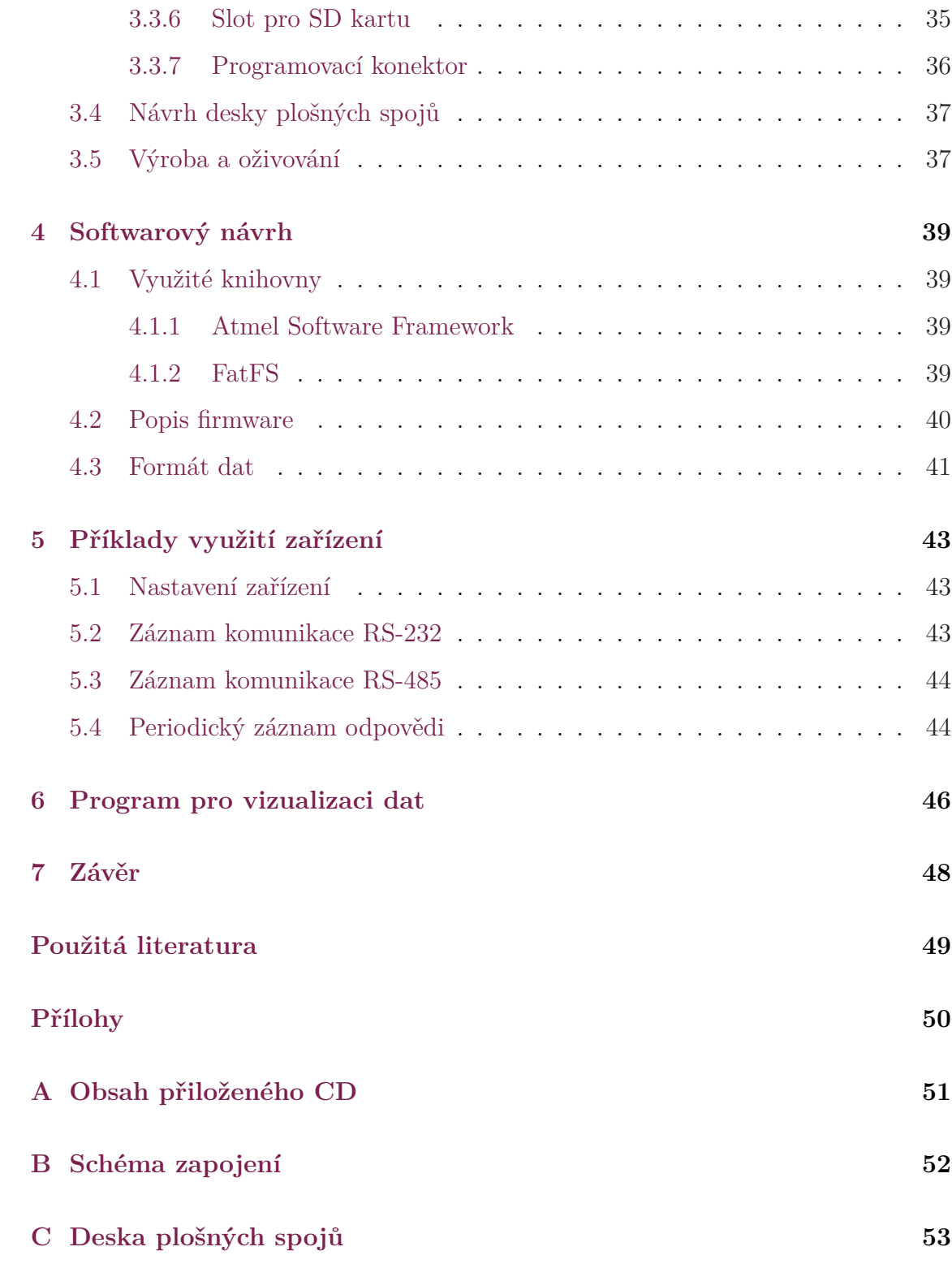

## **Seznam zkratek**

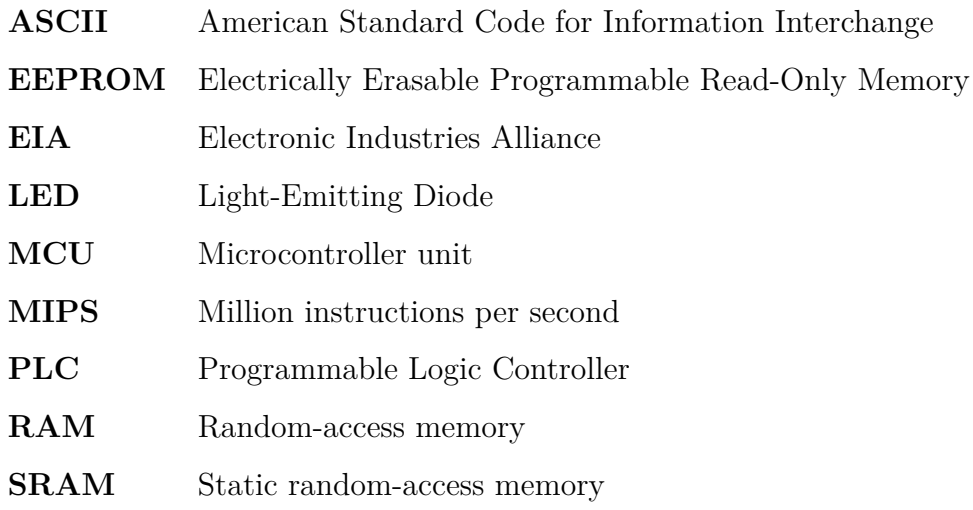

## <span id="page-10-0"></span>**Úvod**

Zadáním diplomové práce bylo vyrobit přístroj pro záznam dat a následné zobrazení záznamu k analýze. Konkrétně se jedná o záznam dat na sběrnici RS-232 a sběrnici RS-485. Obě dvě sběrnice světlo světa spatřily již před dlouhou dobou, a ani v aktuálních dobách, kdy se běžně nahrazuje sběrnice RS-232 moderním rozhraním USB, tak pořád tyto protokoly nachází své místo v průmyslové automatizaci (komunikace s programovatelnými automaty, frekvenčními měniči, regulátory a dalšími). je to dáno jednoduchostí a robustností těchto sběrnic. Často nastávají situace, kdy je třeba komunikaci na daných sběrnicích monitorovat a vyhodnotit. Například z pohledu krátkého časového období v rámci minut, kdy většinou postačí přinesený notebook, tak z pohledu dní či týdnů. Při dlouhodobém záznamu může být zanechání notebooku nevhodné z důvodu nedostatku prostoru (například v rozvaděči), nebo se místo nachází na veřejně přístupném místě a zanechání takového zařízení by mohlo dojít k jeho odcizení. Z tohoto důvodu je vhodné autonomní zařízení, které bude provádět záznam dat, jeho velikost a požadavek na zdroj energie bude minimální. Návrh takového přístroje je úkolem diplomové práce.

Prvním bodem je návrh hardwaru dataloggeru. Jedná se o stanovení požadavků na záznam běžné komunikace na linkách RS-232 a RS-485. Dále se jedná o výběr součástek, vyhovující požadavkům sledované návrhem schéma zapojení a desky s plošnými spoji.

Druhým bodem po oživení hardwarové části zařízení je návrh softwaru, neboli firmware. Zvolení nástrojů a potřebných knihoven pro vývoj a návrh výsledného firmwaru, který bude pokrývat co největší podmnožinu možných využití výrobku.

Posledním bodem je návrh programu, který bude sloužit pro prezentaci zaznamenaných dat směrem k uživateli.

## <span id="page-12-0"></span>**Využité technologie**

Před samotným vývojem výrobku je potřeba definovat jednotlivé technologie, které při vývoji budou využity. Mimo sběrnic RS-232 a RS-485 bude výsledný výrobek využívat i další technologie spojené s záznamem, nebo přenosem dat.

### <span id="page-12-1"></span>**. Sběrnice RS-**

Sběrnice RS-232 byla prvně představena v roce 1962 standardem sdružením EIA a EIA/TIA-232-E. Standard byl několikrát aktualizován a poslední aktualizace doznal v roce 1997 standardem TIA-232-F. Přesto, že měnil názvy s firmami, které jej definovali, RS-232 je synonymum k standardům EIA RS-232, EIA 232 a TIA 232. Celosvětově se pro standard ujal název RS-232, respektive RS232. Jednotlivé definice se liší v nuancích a v běžných podmínkách jsou mezi sebou kompatibilní. Dobrým zdrojem informací je příručka od firmy Texas Instrument[[1\]](#page-49-1) a informační stránka na serveru HW.cz [[2](#page-49-2)].

V historickém kontextu se standard RS-232 využíval ke komunikaci mezi dvěma počítači, nebo mezi počítačem a jeho periferií. Tuto vlastnost přebralo modernější rozhraní USB, ale pro svoji robustnost, jednoduchost a rozšířenost se stále využívá v průmyslu. Proto většina programovatelných logických automatů (PLC) bude alespoň jeden port RS-232 obsahovat.

Jedná se o asynchronní sériový přenos dat mezi dvěma body. k přenosu dat slouží dva vodiče. Jeden pro příjem dat, který se nazývá RxD a druhý pro vysílání dat nazývaný TxD.

Kromě datových vodičů obsahuje plná linka RS-232 ještě vodiče, které slouží k řízení přenosu dat. Jedná se o vstupy DCD (Data Carrier Detect), DSR (Data Set Ready), CTS (Clear To Send), RI (Ring Indicator) a výstupy DTR (Data Terminal Ready) a RTS (Request To Send). Častokrát se setkáme s tím, že tyto vodiče nejsou využity. Poté je možnost řídit přenos dat softwarově pomocí řídicích kódů XON a XOFF, ale ani tato možnost není povinná a není často využívána.

Jeden bit je na sběrnici definován napětím na datovém vodiči vůči společné zemi a v případě logické jedničky se jedná o napětí mezi +3 V až +15 V. Pro logickou nulu se jedná o napětí mezi −3 V až −15 V. Napětí mezi −3 V a +3 V nedefinuje žádnou logickou úroveň a jedná se o nevalidní napětí. Tyto hodnoty platí pro datové linky. Pro řídicí linky jsou hodnoty opačné. Tedy logickou jedničku definuje napětí  $-3$ V až $-15$ V a logickou nulu $+3$  V až $+15$  V.

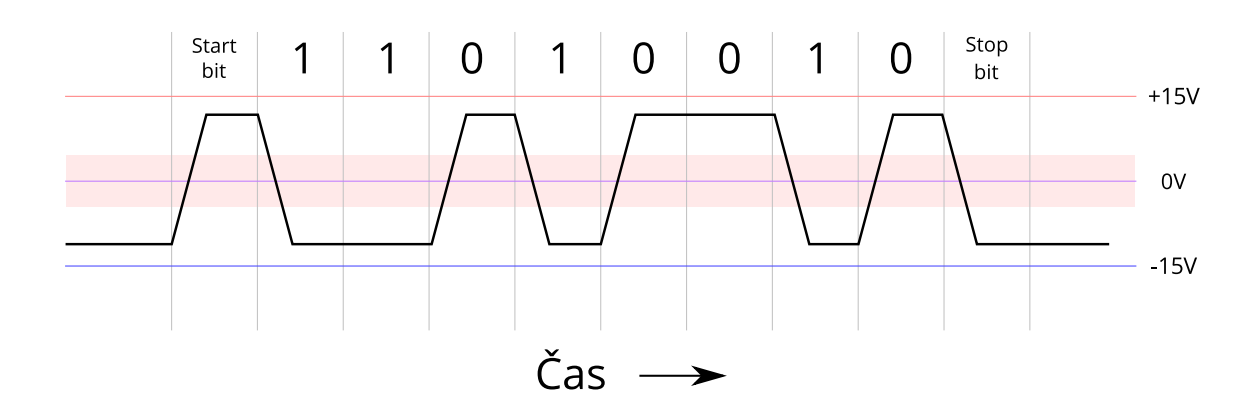

<span id="page-13-0"></span>Obrázek 1: Přenos ASCII znaku "K" po sběrnici RS-232

Počet datových bitů může být variabilní, ale nejčastěji se setkáme s 8 bity. na ob-rázku [1](#page-13-0) je zobrazen přenos ASCII znaku "K". Každý datový rámec začíná start bitem. Poté následují datové bity, které jsou přenášeny od nejméně významného bitu (LSB) po nejvíce významný bit (MSB), za kterými může a nemusí následovat paritní bit. Celý rámec je ukončen jedním, nebo více stop bity.

Jedná se o asynchronní přenos dat.Potřeba je, aby obě strany komunikovaly při stejné baudové rychlosti a měly dostatečně přesný oscilátor, který zaručí co nejméně chybový přenos dat. k synchronizaci slouží již zmíněný start bit na začátku každého datového rámce. Bitové rychlosti jsou odvozeny od běžné maximální rychlosti 115 200 Bd dělením (115 200 / 2 = 57 600, 115 200 / 3 = 38 400, …). Výsledná rychlost přenosu dat je vzhledem k start bitu, možnému paritnímu bitu a stop bitu(ů), nižší než baudová rychlost.

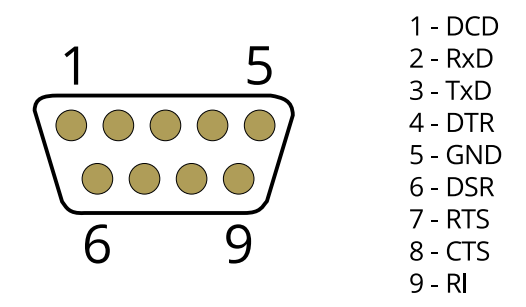

<span id="page-14-0"></span>Obrázek 2: Zapojení 9 pinového konektoru D-Sub sběrnice RS-232 (samec)

Konektor sběrnice RS-232 využívá 9 pinový konektor D-Sub. Zapojení konektoru je zobrazeno na obrázku [2](#page-14-0). U starších zařízení bývá ještě využíván 25 pinový konektor D-Sub. Například u PLC jsou vyvedeny jen vodiče RxD a TxD na svorkovnici. na obrázku [3](#page-14-1) je ukázka PLC Foxtrot od firmy Tecomat.

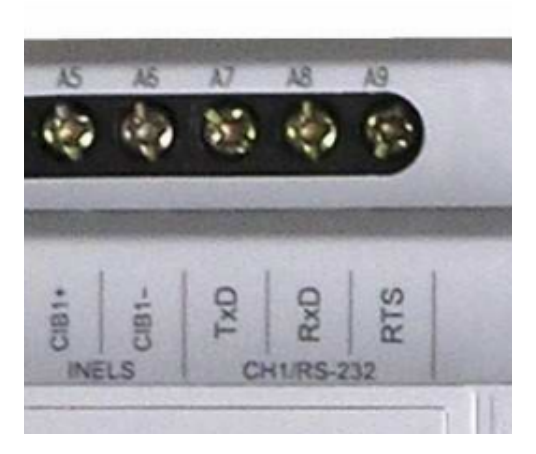

Obrázek 3: Zapojení sběrnice RS-232 u PLC Foxtrot

<span id="page-14-1"></span>U mikrokontrolérů není přítomnost RS-232 běžná a obsahují UART (Universal Asynchronous Receiver and Transmitter) a USART (Universal Synchronous / Asynchronous Receiver and Transmitter) periferie, který s pomocí externího transciveru lze proměnit na sběrnici RS-232 či RS-485. Rozdíl mezi UART a USART, je v přítomnosti hodinového signálu u USART a díky tomu je univerzálnější, protože lze pomocí něho vytvořit i synchronní sběrnice (například SPI). Nastavení režimu, v jakém má periferie pracovat se provádí softwarově pomocí registrů mikrokontroléru.

### <span id="page-15-0"></span>**. Sběrnice RS-**

Sběrnice RS-485 byla představena v roce 1983 sdružením EIA. je také známá pod názvy standardů TIA-485-A, ANSI/TIA/EIA-485, TIA/EIA-485, EIA-485. v běžné praxi se stejně jako u RS-232 ujal název RS-485, respektive RS485. Opět dobrým zdrojem informací je příručka od firmy Texas Instruments [[3\]](#page-49-3) a článek na serveru  $HW$ .cz[[4\]](#page-49-4).

Standard RS-485 je navržen tak, aby umožňoval vytvoření dvouvodičového poloduplexního, či čtyřvodičového plně-duplexního, vícebodového sériového spoje. Spoje mohou dosahovat stovek metrů a rychlost na krátké vzdálenosti může dosahovat více než 10 Mbit/s. Připojených zařízení na sběrnici může být až 32, ale tento počet je možné rozšířit pomocí opakovačů. Při použití některých transceiverů (například obvod MAX487 od firmy Maxim viz [\[11\]](#page-50-0)) je uváděn maximální počet zařízení na sběrnici až 128 při použití tohoto typu transceiveru.

Oproti sběrnici RS-232, kde se logické úrovně určují pomocí hodnoty napětí vůči společné zemi, se u RS-485 logické úrovně určují pomocí rozdílu napětí mezi komunikačními vodiči. Jako logická jednička je považován rozdíl mezi datovými vodiči větší než 200 mV a logická nula při rozdílu napětí menší než −200 mV.

Byť specifikace k RS-485 nedefinuje žádný přenosový protokol, tak se v praxi využívá stejný systém přenosu dat jako v případě sběrnice RS-232. Každý datový rámec začíná start bitem, poté následuje variabilní počet bitů (nejčastěji 8), dalším bitem může a nemusí být paritní bit a celé slovo je zakončeno jedním, či více stop bity. Stejně tak i přenosové rychlosti nabývají hodnot jako v případě RS-232. Přenos jednoho datového rámce je vyznačen na obrázku [4.](#page-16-1)

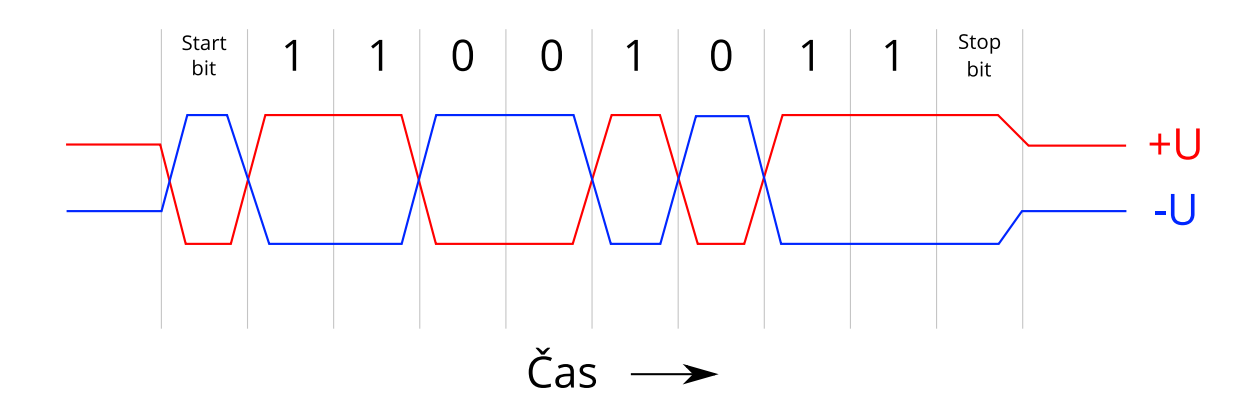

<span id="page-16-1"></span>Obrázek 4: Ukázka přenosu dat po sběrnici RS-485

Začátek a konec sběrnice musí obsahovat terminační odpory. Důvodem je odraz signálů od konce sběrnice, který by narušoval přenos dat. Terminační odpor by měl mít hodnotu 120 Ω. Aby byl na lince definovaný stav i v případě, že všechny zařízení jsou ve stavu vysoké impedance, je vhodné doplnit terminační rezistor i pull-up a pull-down rezistory (nejčastěji uváděná hodnota je 680 Ω).

Standard také nedefinuje, jak má probíhat komunikace po sběrnici, ale nejčastější a nejjednodušší komunikace bývá master-slave. Méně časté pak multi-master. v případě komunikace master-slave je ke sběrnici připojeno jedno řídící zařízení (master), které řídí komunikaci a ostatní zařízení jsou v režimu podřízených (slave). Komunikace probíhá poté tak, že master zařízení vyšle adresu zařízení, se kterým chce komunikovat následovanou příkazem a následně mu slave zařízení dopoví. Výhoda je, že komunikaci vždy inicializuje master zařízení a slave zařízení na sběrnici komunikuje jen na příkaz master zařízení. Nedochází ke komunikaci více zařízení zároveň. v případě komunikace multi-master je na lince připojeno více master zařízení a je tedy třeba vyřešit stav, kdy chce komunikovat více zařízení zároveň.

<span id="page-16-0"></span>Dále nastává problém při polo-duplexní (částečně i při plně-duplexní) komunikaci. Zařízení musí umět přepínat mezi vysíláním a nasloucháním na sběrnici. na sběrnici může být v jeden okamžik připojeno jen jedno zařízení v režimu vysílání. Pokud tedy dojde k poruše jiného připojeného zařízení a toto zařízení zůstane v režimu vysílání, tak znemožní komunikaci jakémukoliv dalšímu zařízení.

### **. Paměťová karta SD**

V zařízení bude využita Secure Digital (zkráceně SD) paměťová karta. SD karty standardizovala firma SD Association<sup>[1](#page-17-0)</sup>, kterou založili v roce 2000 firmy Panasonic, SanDisk a Toshiba za účelem stanovení standardu a podporu jeho rozšíření do zařízeních. Vydává a udržuje dokumenty se specifikacemi /citesd vztahující se k SD kartám. Aktuálně jsou SD karty nejrozšířenějšími druhy paměťových karet v přenosných zařízeních – fotoaparátech, mobilních telefonech a dalších zařízeních.

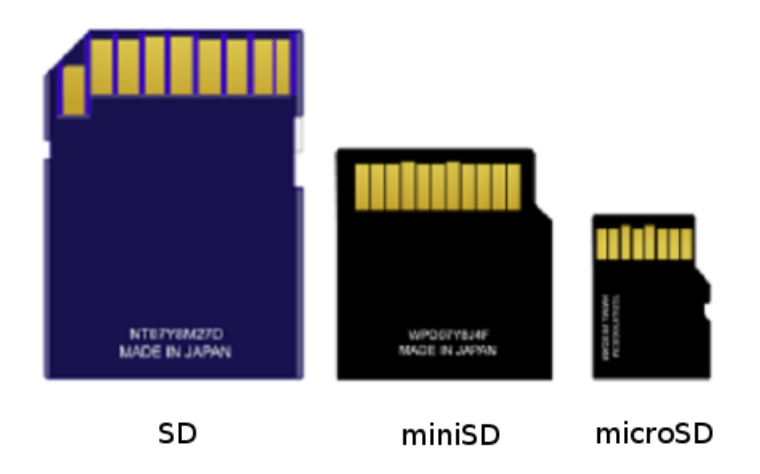

<span id="page-17-1"></span>Obrázek 5: Různé velikost SD karet

K dispozici jsou tři velikosti karet podle fyzické velikosti (viz obrázek [5](#page-17-1)). Standardní karty mají velikost  $32.0 \times 23.0 \times 2.1$  mm, poté jsou k dispozici miniSD o velikosti 20,0  $\times$  21,5  $\times$  1,4 mm a microSD o velikosti 11  $\times$  15  $\times$  1 mm. Jako fyzické paměťové médium využívají FALSH paměti. Pro komunikaci s okolím slouží 9 pinů v případě standardní SD karty, 11 pinů u miniSD karet a 8 pinů u microSD karet.

Dále jsou SD karty rozděleny podle své maximální kapacity FLASH paměti na Standard-Capacity (SDSC), High-Capacity (SDHC) a Extended-Capacity (SDXC). SDSC karty umožňují kapacity od 1MB do 2 GB, u SDHC karet 4 GB až 32 GB a SDXC karet od 32 GB do 2 TB.

<span id="page-17-0"></span><sup>1</sup>Web: www.sdcard.org

Standard neomezuje konkrétní souborový systém, v jakém by měly být data na SD kartě uložena a lze tak použít libovolný dostupný souborový systém. Standardně se ale setkáme s tím, že karty SDSC a SDHC využívají souborový systém, FAT32 (či FAT12 nebo FAT16, podle velikosti karty). Karty SDXC využívají souborový systém exFAT a jsou tak naformátovány z výroby.

Posledním rozdělením pro běžného uživatele viditelným je přenosová rychlost. Standard SD karet také definuje pomocí tříd (class) a u sběrnice UHS pomocí třídy této sběrnice. Třídy definují, jaká musí být minimální zapisovací rychlost na SD kartu a na každé kartě musí být vyznačena.

Standard SD definuje čtyři komunikační módy. Z toho dva módy jsou dostupné u každé SD karty a další dva jsou dostupnější u novějších SD karet s většími přenosovými rychlostmi a kapacitami. Prvním základním módem přenosu dat je rozhraní SPI. Toto rozhraní budeme využívat u výrobku v této diplomové práci. Druhé rozhraní, které je pro všechny SD karty společné, je "One-bit SD bus mode". Toto rozhraní využívá oddělený kanál pro data a druhý pro příkazy. Dalším rozhraním je "Four-bit SD bus mode". Uvedený mód využívá čtyři datové linky pro rychlejší přenos dat a jednu linku pro příkazy. Posledním rozhraním je "Two differential lines SD UHS-II mode", který využívá dvě nízko-napěťové diferenční linky pro data a příkazy.

Všechny dokumenty se specifikacemi a definicemi jsou dostupné na webu SD (napapříklad [[5\]](#page-49-5)) asociace a jsou dostatečně podrobné pro využití k vývoji zařízení, které SD karty využije.

#### <span id="page-18-0"></span>**. Sběrnice SPI**

Sběrnice Serial Peripheral Interface (zkráceně SPI) se používá pro komunikace mezi mikrokontroléry nebo mikrokontrolérem a periferními integrovanými obvody. v tomto projektu jej využijeme pro komunikaci s SD kartou.

SPI rozhraní navrhla firma Motorola a stalo se nepsaným standardem. Využívá se, kromě již napsané komunikace s SD kartou, také ke komunikaci s AD převodníky,

pamětmi (FLASH, SRAM, ...), displeji a dalšími periferiemi. Jedná se o synchronní komunikaci a oproti RS-232 či RS-485 je přítomen hodinový signál.

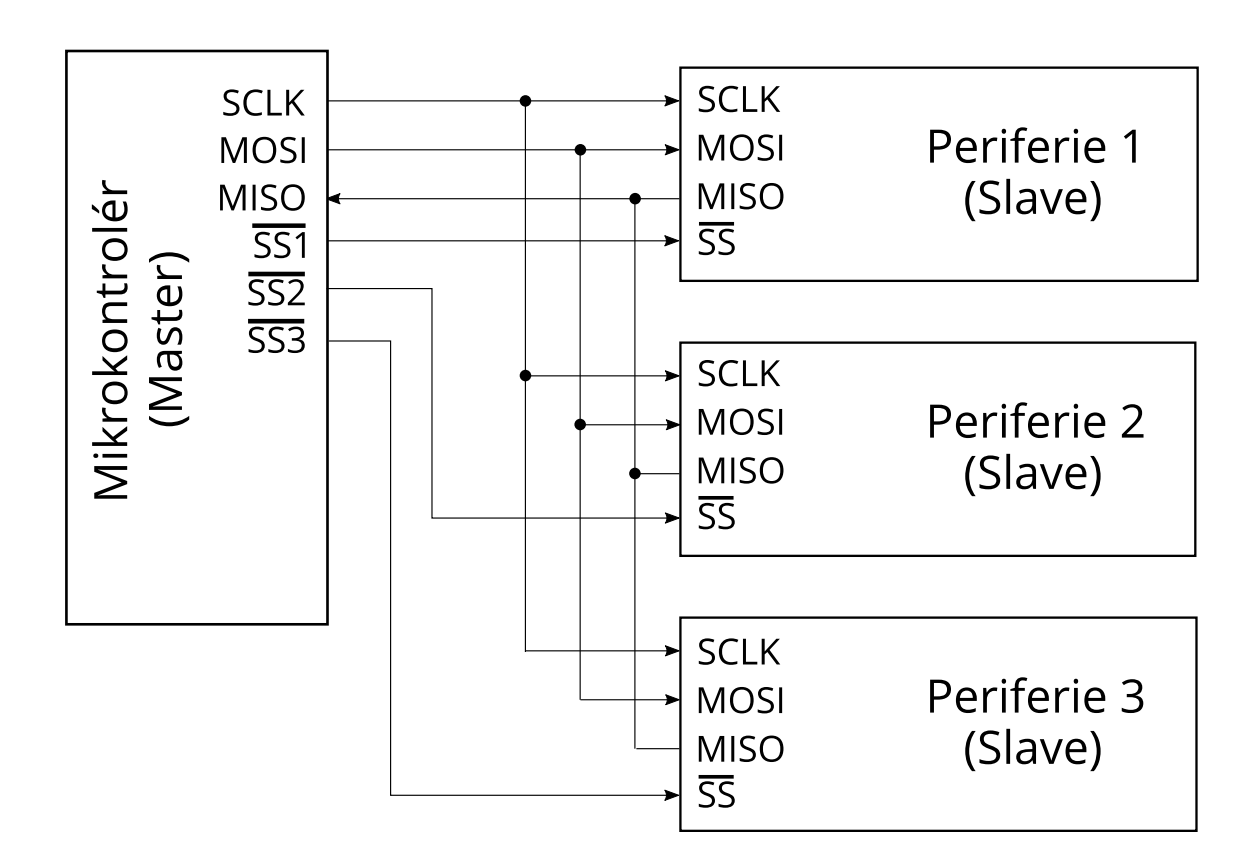

<span id="page-19-0"></span>Obrázek 6: Zapojení sběrnice SPI

Na obrázku [6](#page-19-0) je zobrazeno zapojení mezi mikrokontrolérem a zařízeními s SPI rozhraním. Standardně bývá jedno zařízení řídící (master) a ostatní podřízená (slave). Master zařízení generuje hodinový signál (SCK) a pomocí linek MISO (Master Input Slave Output) a MOSI (Master Output Slave Input) dochází k přenosu dat z posuvného registru master zařízení do slave zařízení a naopak. Jedná se o jednoduchý způsob komunikace. S kterým slave zařízením budeme komunikovat se určuje pomocí SS (Slave Select) pinu, který je aktivní v logické 0. Frekvence hodinového signálu určuje komunikační přenosovou rychlost. Běžná frekvence je 1 Mhz, ale může být i mnoho-násobně větší (70 Mhz i výše). Posuvný registr má standardně 8 bitů, ale lze se setkat i s 16 bitovými. Průběh signálů na sběrnici může probíhat například jako na obrázku [7.](#page-20-1) Synchronizace dat v tomto případě probíhá na náběžnou hranu hodinového signálu.

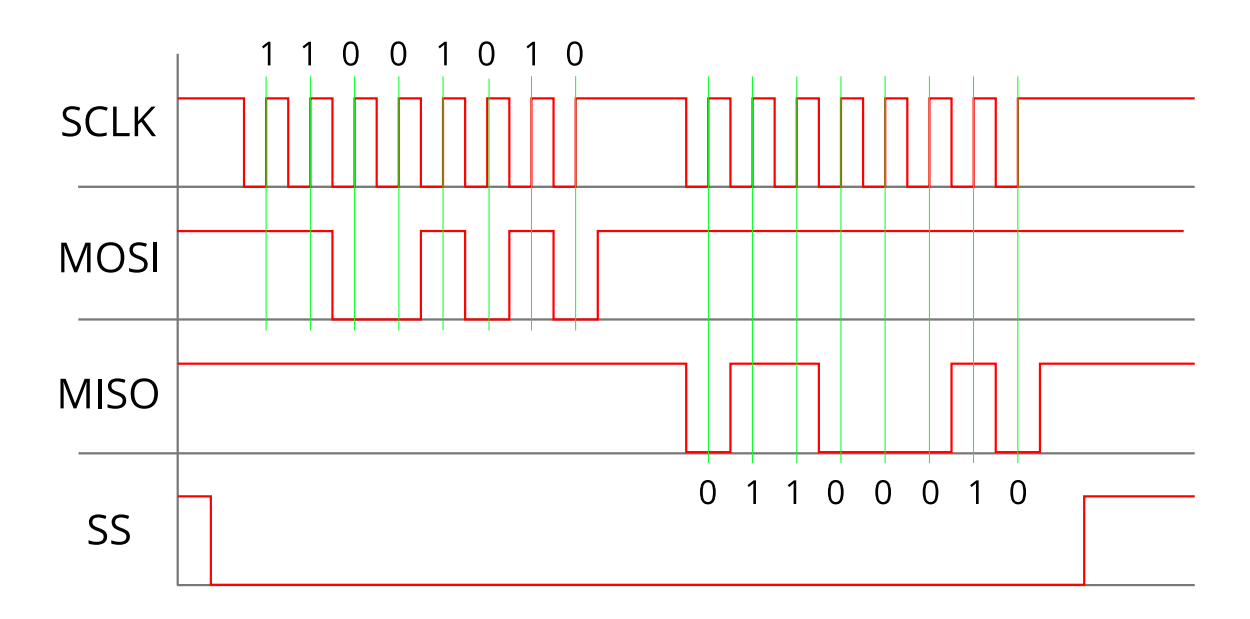

<span id="page-20-1"></span>Obrázek 7: Ukázka průběhu signálů na sběrnici SPI

Protože není nikde pevně stanoveno standardem, jaké frekvence a jaké minimální či maximální parametry musí sběrnice splňovat, je potřeba nastudovat, jaké limity jsou nastaveny pro využité obvody. Jedná se hlavně o maximální frekvenci hodinového signálu či o způsobu synchronizace dat hodinovým signálem (synchronizace na náběžnou či sestupnou hranu hodinového signálu). Většina mikrokontrolérů umožňuje všechny tyto parametry nastavit pomocí konfiguračních registrů.

## <span id="page-20-0"></span>**. Univerzální sériová sběrnice (USB)**

Univerzální sériová sběrnice (anglicky Universal Serial Bus, zkráceně USB) nahradila dříve používané způsoby připojení periferních komponent k počítači (sériová linka, paralelní port, PS/2, gameport, ..). v rámci standardu jsou definovány konektory, kabely, komunikační protokol a napájecí napětí mezi počítačem a periferním zařízením. o definování standardu se v roce 1996 postaraly zakládající firmy Compaq, DEC, IBM, Intel, Microsoft, NEC a Nortel. Dnes uvedený standard udržuje

USB Implemets Froum[2](#page-21-0) . Od roku 1996, kdy vzniklo USB revize 1.0, prošlo USB vylepšeními přes revize 1.1, 2.0 a 3.0 do současné revize 3.1, která je z roku 2013. Protože revize 1.0 obsahovala chyby, tak než došlo k masovému rozšíření, byly tyto chyby opraveny revizí 1.1, která se považuje za první využívanou revizi. Rozdíl mezi revizemi je převážně v přenosových rychlostech a maximálního výkonu, který lze z portu odebírat.

Nejedná se o sběrnici lineárního uspořádání, ale o více úrovňové hvězdicové (stromové) struktuře. Kořenem stromu je zařízení, které pracuje v řídícím režimu (master) a ostatní zařízení pracují v podřízeném režimu (slave). Zařízeních připojených do jednoho master portu může být až 127 a k větvení sběrnice se využívají rozbočovače (huby). Pomocí různých konektorů se zamezuje propojení dvou master či slave portů.

Existuje režim OTG (On-The-Go), kdy zařízení může vystupovat v roli master i slave, ale v jeden okamžik jen v jednom režimu. Tento režim je využíván u některých digitálních fotoaparátů (fotoaparát v režimu master k připojení tiskárny a možnost tisku fotografií přímo z fotoaparátu, nebo fotoaparát v režimu slave a připojení k počítači pro přenos dat) nebo mobilních telefonů (telefon v režimu master a připojení naříklad USB disku, klávesnice, nebo myši k mobilnímu telefonu, nebo telefon v režimu slave pro připojení telefonu k počítači).

| Revize         | Pojmenování       | $\mathrm{Bit/s}$    |
|----------------|-------------------|---------------------|
|                | USB 1.1 Low Speed | $1,5$ Mbit/s        |
| <b>USB 1.1</b> | Full speed        | $12$ Mbit/s         |
| <b>USB 2.0</b> | High speed        | $480$ Mbit/s        |
| <b>USB 3.0</b> | SuperSpeed        | $5 \text{ Gbit/s}$  |
| <b>USB 3.1</b> | SuperSpeedPlus    | $10 \text{ Gbit/s}$ |

<span id="page-21-1"></span>Tabulka 1: Přenosové rychlosti jednotlivých revizí USB

<span id="page-21-0"></span><sup>2</sup>Web: www.usb.org

Komunikační rychlost sběrnice je rozdílná pro různé revize. Jedná se o rychlosti od 1,5 Mbit/s (revize 1.1 v Low Speed módu) až 10 Gbit/s (revize 3.1). Jedná se o teoretické rychlosti přenosu dat, protože přenášené datové rámce obsahují různé řídící bity stejně jako v případě RS-232. Výsledná rychlost přenosu uživatelských dat je nižší. v tabulce [1](#page-21-1) je přehled rychlostí pro jednotlivé revize a módy. Důležitý je fakt, že zařízení jsou zpětně kompatibilní, ale ne v plné míře. Například do master portu USB revize 3.1 nelze připojit zařízení, které je v revizi 1.1 a nižší, protože revize 3.1 je kompatibilní zpětně jen s zařízeními revize 2.0 a novějšími.

Důležitým přínosem USB oproti předchůdcům je možnost napájet připojená zařízení. Což je výhoda pro mnoho připojených zařízení. Napájení po USB portu se věnují samostatné standardy. Pro USB je základní napětí 5 V. Pokud si zařízení vyžádá a obě strany to umožní, tak podle poslední specifikace je nejvyšší možný přenesený výkon 100 W, a to při parametrech 20 V a 5 A. po připojení zařízení do USB portu je možné odebírat 100 mA při 5 V. Poté co dojde k rozeznání zařízení, je možné požádat o vyšší napětí a proudy, pokud jsou tyto zdroje dostupné. U revize 1.1 se jednalo maximálně o proud 500 mA při 5 V.

Fyzicky probíhá komunikace pomocí jedné diferenční linky do revize 2.0 a v revizi 3.0 a výše jsou využiti tři diferenční linky. Dále každý vodič obsahuje napájecí vodiče, tedy USB kabely do revize 2.0 obsahují 4 vodiče a od revize 3.0 obsahují 8 vodičů. Diferenční páry jsou oproti napájecím vodičům kroucené kvůli minimalizaci rušení.

Pomocí USB lze k počítači připojit různé typy zařízení. Standard USB definuje různé třídy zařízení a po připojení zařízení nahlásí do jaké třídy patří, aby mohl systém zvolit vhodné ovladače a způsob komunikace.

<span id="page-22-0"></span>Samotná komunikace je komplexní a všechny potřebné informace pro vývoj lze najít v dokumentech, které jsou ke stažení na stránkách USB Implements Forum. Například o USB revizi 2.0 pojednává dokument [\[7\]](#page-49-6).

### **. Souborový systém FAT**

Souborový systém File Allocation Table (zkráceně FAT) byl vytvořen v roce 1977 Billem Gatesem a Marcem McDonaldem. Pro svoji jednoduchost a robustnost je využíván do dnes.

Souborový systém je pojmenován diky využití alokační tabulky souborů (Fat Allocation Table). Uvedená tabulka je vytvořena při formátování a obsahuje záznamy o souborech. Každý záznam obsahuje buď odkaz na další cluster v souboru, a nebo označení indikující konec souboru, nevyužité místo, nebo speciální oblast na disku. Kořenový adresář (root directory) obsahuje záznam o všech souborech v něm uložených a u každého souboru odkaz na první cluster souboru. Díky tomuto je možné načíst celý soubor řetězením clusterů (postupně projdeme clustery souboru, dokud nedojdeme na příznak konce souboru). Speciálními soubory jsou podsložky, které obsahují informace o jednotlivých souborech, které složka obsahuje a odkaz na jejich první cluster.

Zápis jedné položky v FAT tabulce má 32 bytů a obsahuje název souboru (8 bytů), příponu (3 byty), atributy souboru (1 byt), rezervované byty (10 bytů), čas vytvoření nebo poslední editace (2 byty), datum vytvoření nebo poslední editace (2 byty), číslo prvního clusteru souboru (2 byty) a velikost souboru (4 byty).

Existuje rozšíření VFAT, které umožňovalo ukládání delších názvů souborů než klasických 8 znaků. Název takovéhoto souboru mohl poté dosahovat 255 znaků v kódování UCS-2.

Různé varianty souborového systému FAT a odlišují se od sebe převážně podle toho, jaký maximální počet clusterů lze adresovat. Jedná se o verze FAT12, FAT16 a FAT32. Čísla u jednotlivých názvů napovídají maximální možnost adresace v bitech. U FAT12 je maximální počet clusterů 4096 a podobně tomu je u FAT16 a FAT32.

Existují ještě další souborové systémy, které ze souborového systému FAT vycházejí. Jedná se například o FAT+ a exFAT.

## <span id="page-24-0"></span>**Hardwarový návrh**

Prvním bodem zadání je navrhnutí hardwaru dataloggeru. Nejdříve je potřeba specifikovat požadované parametry výsledného produktu a poté vybrat vhodné elektronické součástky, které budou dané parametry respektovat. po výběru elektronických součástek následuje sestrojení schéma zapojení a z tohoto zapojení vznikne deska plošných spojů (DPS), na kterou budou součástky napájeny.

### <span id="page-24-1"></span>**. Požadavky**

V kapitole, kde byly definovány jednotlivé sériové sběrnice, byly také definovány jejich přenosové rychlosti. Nejvíce omezující podmínka pro výběr komponent bude maximální přenosová rychlost, kterou bude datalogger zaznamenávat. Dále i počet jednotlivých sériových linek, které bude výsledný produkt obsluhovat, nám výběr komponent omezí. A poslední podmínkou bude úložiště pro zaznamenaná data.

Jako běžnou maximální baudovou rychlost pro RS-232 jsme určili 115 200 Bd. Sběrnice RS-485 využívá běžné stejné baudové rychlosti (pomineme-li vyšší rychlosti, které se využívají jen v malém množství případů). Transcivery, které budou sbernici RS-232 nebo RS-495 obsluhovat, budou muset tedy maximální rychlost 115 200 bs zvládnout. Dále bylo řečeno, že mikrokontroléry neobsahují standardně RS-232 či RS-485 transcivery, ale UART bloky. Počet UART bloků, které by vybraný mikrokontrolér měl obsahovat, může být minimálně dva, a to z toho důvodu, že je potřeba v jednom okamžiku zaznamenávat komunikaci na obou vodičích sběrnice RS-232, která může v plně-duplexním režimu komunikovat po obou vodičích zároveň. Z důvodu, že bude datalogger využíván jen pro záznam na sběrnici RS-232 nebo RS-485, tak by dvě UART periferie měly stačit. Pokud bude mikrokontrolér obsahovat tři UART periferie, bude moci mít každá sběrnice svůj UART blok a byla by i možnost provádět záznam komunikace na obou sběrnicích zároveň.

Poslední částí, kterou je potřeba definovat je úložiště dat. Prvním údajem, který může ve výběru pomoci, je objem dat, který bude třeba zaznamenat. Maximální počet dat, které bude třeba zaznamenat, určí maximální přenosová rychlost sběrnice RS-232, u které dochází k záznamu obou komunikačních směrů zároveň. Nejvyšší komunikační rychlost linky RS-233 byla zvolena 115 200 baudů. Nejkratší datový rámec je při nastavení komunikace bez paritního bitu a zakončení rámce jedním stop bitem. Při těchto parametrech má jeden datový rámec, který bude přenášet 8 bitů dat, dlouhý 10 bitů. Výpočtem tedy dostaneme rychlost 11 KiB/s pro jeden směr. Pro záznam obou směrů je výsledná rychlost pro záznam 22 KiB/s. Pro hodinový záznam při neustálém přenosu potřebujeme 77 MiB paměti. Výsledná data budou obsáhlejší kvůli metadatům a řídícím znakům. Úložné médium by tedy mělo mít kapacitu ve stovkách megabytů, aby mohl záznam probíhat v časovém intervalu několika dní. Dalším požadavkem je, aby se paměť v zařízení dala vyměnit bez toho, aniž by muselo být zařízení odpojeno a záznam ukončen. Hlavním důvodem je, že sledovaný jev může nastat nahodile a je třeba zaznamenaná data průběžně analyzovat. Tyto podmínky výběr výsledného paměťového média omezily na běžně dostupné přenosové paměťové karty typu SD, MMC, CF. Z těchto karet není třeba dlouze vybírat. Karty MMC jsou parametricky i funkčně podobné kartám SD a jejich dostupnost a využívanost s postupem času upadá. Karty CF využívají paralelního přenosu dat a využijí se hlavně v aplikacích, kde je vyžadována vysoká přenosová rychlost. v případě dataloggeru bude dostatečně splňovat parametry SD kartami, které dosahují požadované kapacity a jsou na dnešním trhu nejdostupnější. Ke komunikaci využívají SPI rozhraní, které by tedy vybraný procesor měl obsahovat jako integrovanou periferii, aby nebylo třeba jej emulovat softwarově.

Pro aplikaci bylo vybíráno z mikrokontrolérů s integrovanou programovou pamětí.Je potřeba myslet i na velikost této paměti. Těžko lze dopředu odhadnout velikost výsledného firmwaru., Nejlepší pro vývoj zvolit spíše větší paměť než menší. Postačující velikost by pro 8 bitový mikrokontrolér měla být 64 KiB.

Výsledným omezením výběru je, aby mikrokontrolér měl zabudovány alespoň 2 UART či USART periferie a jednu SPI periferii a programová paměť by měla dosahovat alespoň 64 KiB. Transcivery obsluhující linku RS-232 a RS-485 by měly zvládnout komunikační rychlost 115 200 Bd.

## <span id="page-26-0"></span>**. Výběr součástek**

#### <span id="page-26-1"></span>**.. Mikrokontrolér**

Srdcem celého dataloggeru bude mikrokontrolér. na aktuálním trhu lze vybírat z nepřeberného množství mikrokontrolérů. v této části převládly osobní preference autora práce, který má zkušenost s MCU od firmy Atmel, konkrétně 8 bitová řada AVR. První pokus k nalezení vhodného MCU vedl na stránky firmy Atmel. Firma Atmel vyrábí několik řad mikrokontrolérů a dalších periferií. Konkrétně 8 a 32 bitové MCU AVR, MCU založené na jádře 8051 a SAM (smart ARM) procesory, založené na jádrech ARM. Osmi bitové MCU AVR se dále dělí na tinyAVR, megaAVR a AVR XMEGA (dále budeme používat TINY, MEGA, XMEGA). Všechny jsou založeny na architektuře RISC. Mikrokontroléry z řady TINY jsou základní 8 bitové procesory od firmy Atmel. Jsou určeny do aplikací, kde není potřeba velkého množství paměti (ať RAM, EEPROM či FLASH), menší počet GPIO pinů a malá spotřeba. Tyto vlastnosti je předurčují pro přenosné bateriově napájené zařízení. Řada MEGA už obsahuje procesory, které mají až 256 KiB a obsahují dostatek GPIO pinů i pro složitější aplikace. Řada XMEGA oproti řadě MEGA obsahuje více SRAM paměti, DMA řadič, více periferií, podporu šifrování, a také dosahují většího výpočetního výkonu (až 32 MIPS oproti 16 MIPS u řad TINY a MEGA).

Řada TINY je z pohledu požadavků na mikrokontrolér nevhodná, protože by byl pro pozdější softwarový návrh problém s omezenou programovou pamětí. Nejlepší mikrokontrolér, který obsahoval dva UART moduly a SPI měl pouze 16 KiB programové paměti.

V řadě MEGA se naskytly v základní podmínce (minimálně dva UART porty, SPI a alespoň 128 KiB progrmové paměti) sedm mikrokontrolérů a dokonce jeden mikrokontrolér obsahoval tři UART porty.

V poslední řadě XMEGA obsahují mikrokontroléry až 8 UART portů, a tak už v základu bylo vybíráno za podmínek, aby obsahoval 3 UART porty, SPI port a alespoň 128 KiB programové paměti. Celkem takových v této řadě bylo nalezeno devatenáct.

Z možných mikrokontrolérů byl vybrán MCU s označením ATxmega128A4U, který navíc obsahuje USB rozhraní pro zařízení, takže je možnost připojení výsledného výrobku k počítači.

Přesná konfigurace tohoto procesoru, 128 KiB programové FLASH paměti, 8 KiB SRAM, 2 KiB EEPROM, pět integrovaných USART periferií, dvě integrované SPI periferie a jedno USB 2.0 rozhraní v režimu slave.

Napájecí napětí tohoto procesoru je od 1,8 V do 3,6 V. v elektronice využívané nejbližší standardní napětí je 3,3 V, které bude pro napájení využito. Abychom nemuseli dělat dvě napájecí větve, tak i další součástky budou vybrány s ohledem na tuto skutečnost. na napájecím napětí záleží i maximální frekvence mikrokontroléru, která v případě 3,3 v může dosahovat 32 Mhz.

Určitě by byla možnost využít podobný mikrokontrolér od firmy Microchip či výkonnější mikrokontroléry s jádrem ARM. Zde se jednalo o preferenci autora diplomové práce a vlastnění programovacích nástrojů k tomuto typu mikrokontrolérů.

#### <span id="page-27-0"></span>**.. Transciver sběrnice RS-**

Protože UART rozhraní mikrokontroléru pracuje s TTL úrovněmi, je třeba nalézt transciver, který by tyto úrovně převedl do napěťové hladiny RS-232. Nejznámějším obvodem k tomuto využívaným je osvědčený MAX232 od firmy Maxim. Uvedený obvod ke svému napájení vyžaduje 5 V napájení, a protože je požadavek udržet pouze jedno napájecí napětí, tedy 3,3 V, tak je potřeba pokusit se najít alternativu. v tomto případě to nebyl ani takový problém. Firma Maxim má v nabídce obvod MAX3232, který je shodný s obvodem MAX232, ale právě pro napájecí napětí 3,3 V.Proto byl využit tento obvod.

Obvod obsahuje vše pro obsluhu dvou přenosových linek (dva přijímače a dva vysílače), ESD ochranu do ±15 kV a zvládá přenosové rychlosti až do 250 kbit/s.

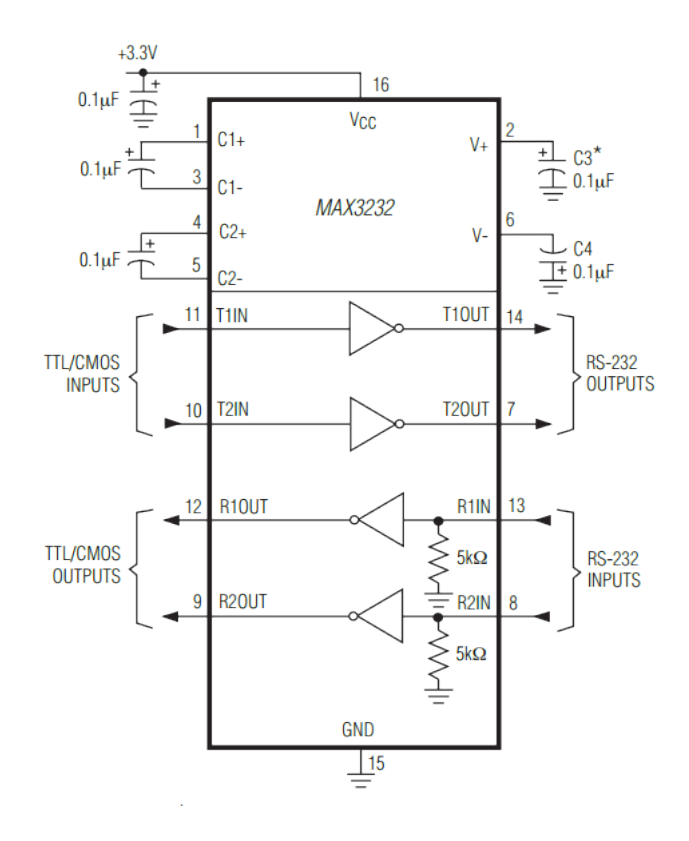

<span id="page-28-1"></span>Obrázek 8: Standardní zapojení obvodu MAX3232

Na obrázku [8](#page-28-1) vidíme standardní zapojení uvedeného obvodu. Vidíme, že kromě pěti kondenzátorů nepotřebujeme žádné externí součástky. Pro napájecí napětí 3,3 V mají kondenzátory C1 až C4 kapacitu 0,1 µF.

#### <span id="page-28-0"></span>**.. Transciver sběrnice RS-**

Stejně jako pro RS-232, tak i pro RS-485 existuje od firmy Maxim známý a v praxi často používaný obvod MAX485. Tento obvod je pro napájení 5 V. Alternativou v tomto případě je od firmy Maxim obvod MAX3485.

Obvod obsahuje vše pro obsluhu RS-485 a maximální přenosová rychlost je 10 Mbps. Umožňuje sběrnici s 32 zařízeními.

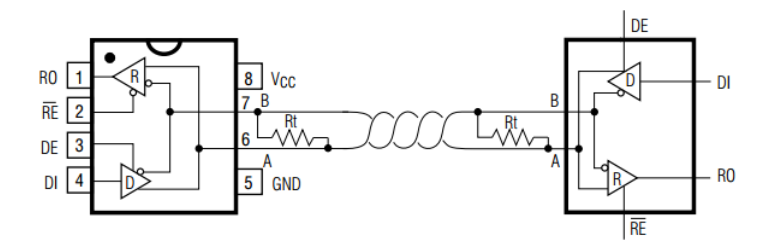

<span id="page-29-1"></span>Obrázek 9: Obvod MAX3485

Na obrázku [9](#page-29-1) je zobrazen obvod MAX3485 a jeho připojení ke sběrnici RS-485. Obvod nevyžaduje žádné externí součástky a stačí jej tedy pouze správně připojit k mikrokontroléru.

#### <span id="page-29-0"></span>**.. Napájecí obvod**

Pro napájení mikrokontroléru a ostatních součástek potřebujeme napětí 3,3 V. Jako zdroj napětí využijeme příhodně USB, nebo můžeme zvolit mezi externím napětím v situacích, kdy nebude zařízení k USB připojeno. v případě napájení z USB se jedná o napětí 5 V a v případě externího napájení bude nejvhodnější a nejdostupnější adaptér mezi 6 - 12 V. Proto bylo potřeba volit takové zapojení, aby v rozmezí 5 - 12 V, s rezervou až 15 V, dokázal obvod vyrobit napětí 3,3 V. Dalším parametrem, který zatím nebyl zmiňovaný, je maximální odebíraný proud zařízení. Mikrokontrolér podle datasheetu [\[13](#page-50-1)] odebírá při plném využití, 32 MHz a napájecím napětí 3,0 V maximálně 12 mA. Obvod MAX3232 při napětí 3,3 V a zkratovaných výstupech (nejhorší možná varianta) požaduje 60 mA. Obvod MAX3485 při napětí 3,3 V a zkratovaných výstupech požaduje 60 mA. SD karta při zápisu vyžaduje 100 mA. Dohromady je maximální odběr 232 mA, plus ještě se budou na výrobku nacházet indikační LED, a tak minimální požadovaný proud byl stanoven na 300 mA. po chvilce vyhledávání byl nalezen obvod LT1121CS8-3.3, který splňuje požadavky a je v ČR dostupný a cenově přijatelný.

Jedná se o monolitický stabilizátor napětí s nízkým úbytkem (důležité z pohledu tepelných ztrát) a pevným nastaveným výstupním napětím na 3,3 V. Vstupní napětí může být v rozsahu 3,75 až 30 V.

## <span id="page-30-0"></span>**. Schéma zapojení**

Dalším krokem bylo navrhnutí schéma zapojení. Pro tuto práci byl zvolen program Eagle od CadSoftu. Celkové schéma zapojení je vyobrazeno v příloze [B](#page-52-0) a také přiloženo na CD.

#### <span id="page-30-1"></span>**.. Blok napájení**

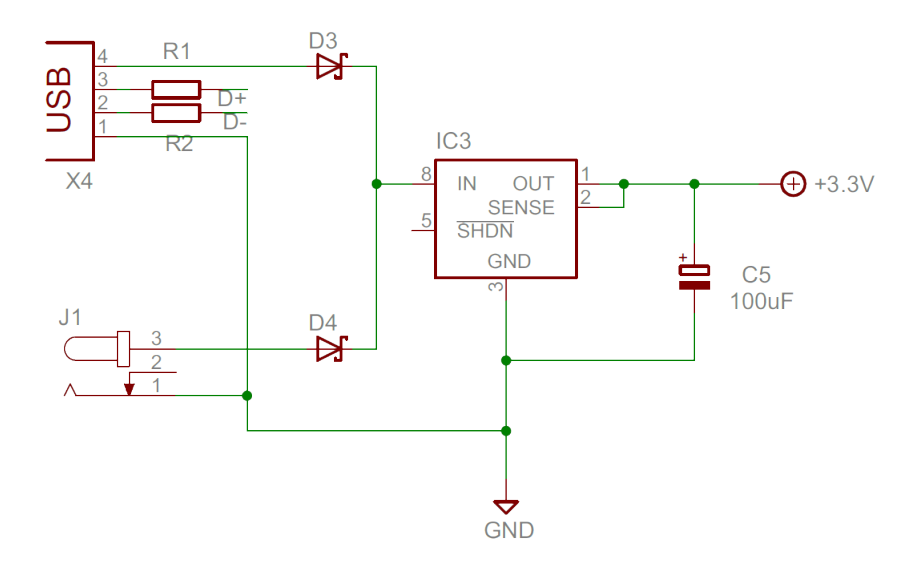

<span id="page-30-2"></span>Obrázek 10: Schéma napájecího bloku

Na obrázku [10](#page-30-2) je schéma bloku napájení. Vstupní napětí bude využito z USB konektoru X4, nebo externí z konektoru J1. To, které napětí bude vybráno záleží na tom, které bude vyšší. Protože za oběma kladnými póly konektorů je umístěna dioda, která zabrání vyrovnávacím proudům v případě, že by byly zapojeny obě napájení naráz (nejvíce by hrozilo zničení USB portu počítače). Napětí za diodami je spojeno a dovedeno do obvodu IC3, kterým je LT1121CS8-3.3. Tento obvod

vyžaduje minimum externích součástek a je k němu připojen pouze vyrovnávací kondenzátor C5 na výstupu o kapacitě 100 µF na vykrytí případných odběrových špiček. Dále máme připraveno napětí 3,3 V pro napájení zbylých komponent.

Na tomto bloku jsou vyobrazeny u USB konektoru X4 dva odpory. Dokument, který se designováním připojení obvodu XMEGA AVR k USB zabývá [[14](#page-50-2)] se o rezistorech zmiňuje s tím, že nejsou potřeba, ale v mnoha zapojeních nalezených na internetu se odpory nachází, a tak s nimi bylo ve vývoji počítáno. Hlavně z důvodu, že je jednodušší je nahradit propojkami, než je poté dodatečně pájet.

#### <span id="page-31-0"></span>**.. Blok mikrokontroléru**

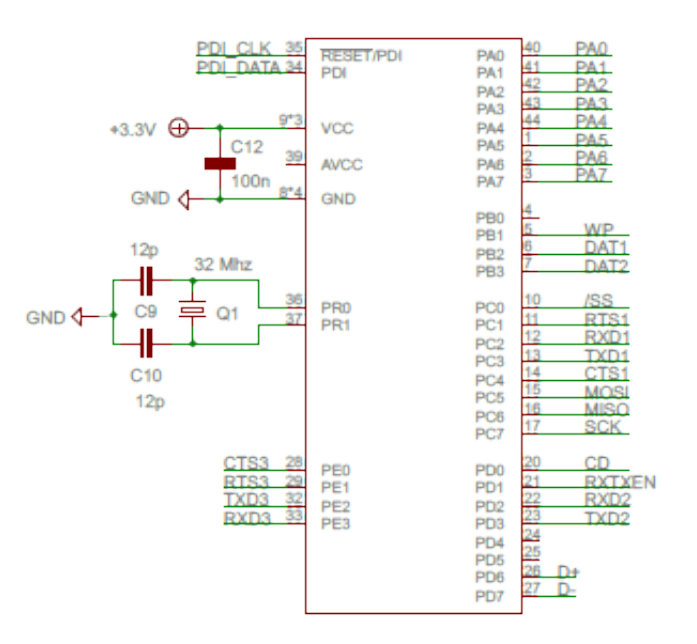

Obrázek 11: Schéma bloku mikrokontroléru

Mikrokontrolér nevyžaduje žádné externí součástky a všechny jsou volitelné. Mikrokontrolér obsahuje své vnitřní oscilátory, ale pro vývoj byl doplněn externím oscilátorem o frekvenci 16 Mhz. Pomocí vnitřní PPL se jeho frekvence vynásobí dvěma a bude sloužit jako systémová frekvence procesoru. Dále bylo vstupní napájecí napětí doplněno o 100 nF kondenzátor pro odrušení.

<span id="page-32-0"></span>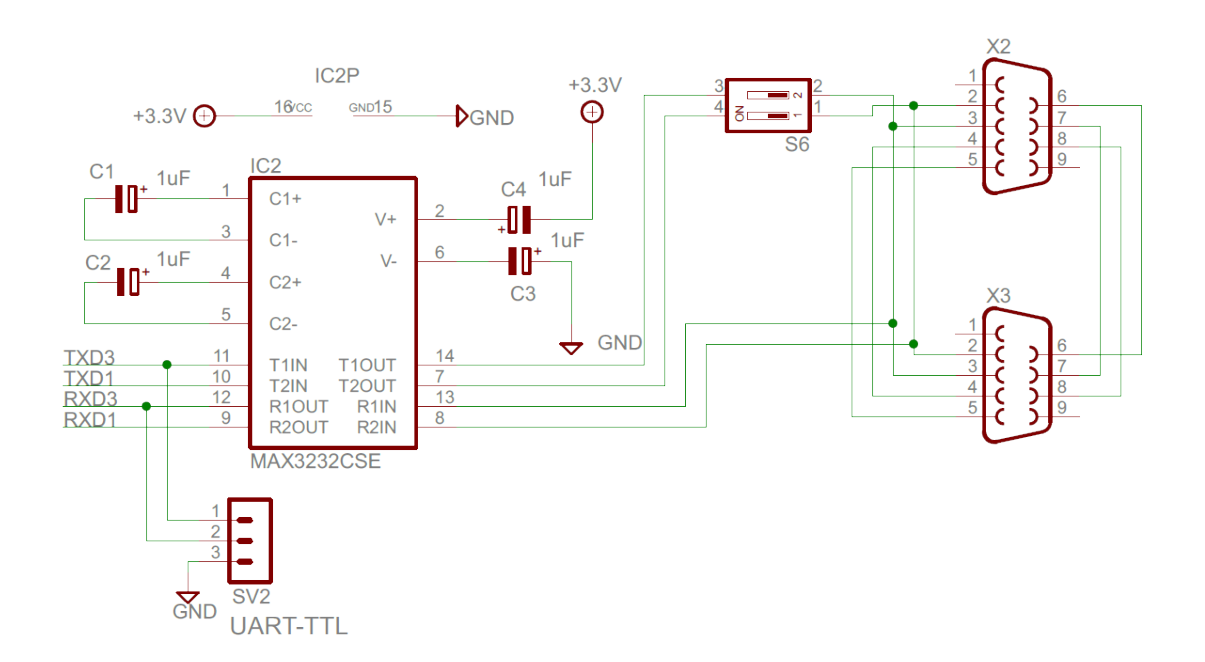

Obrázek 12: Schéma bloku RS-232

V bloku obsluhujícím RS-232 je srdcem obvod MAX3232. Samotný obvod vyžaduje čtyři externí kondenzátory C1 až C4 o kapacitě 0,1 µF a připojení napájení obvodu na zdroj 3,3 V.

Dále zde nalezneme konektor SV2, který nám umožní připojit zařízení přímo k UART komunikaci na TTL úrovních. Nejedná se ale o standardní připojení, protože je třeba myslet, že mikrokontrolér pracuje s úrovněmi na 3,3 V a obvod Atxmega128A4U není 5 V tolerantní na svých vstupech.Došlo by k jeho zničení. v zapojení je plánován hlavní důvod využití ve vývoji firmware jako výstup ladících informací.

Konektory X2 a X3 slouží k připojení sledovaného spoje mezi zařízeními a jsou osazeny 9 pinovými konektory D-Sub, které jsou standardně pro připojení RS-232 využívány.

Přepínač S6 slouží k připojení TxD výstupů z mikrokontroléru k lince RS-232. Jsou zde z toho důvodu, že ve většině času využití budeme jen naslouchat komunikaci z a do zařízení, ale datalogger může být využít i tak, že bude periodicky vysílat sekvenci na RS-232 sběrnici a budeme zachytávat odezvu připojeného zařízení (například využití dataloggeru pro odečítání dat). v případě, že by byly zanechané připojené TxD výstupy i v režimu naslouchání dat, byla by narušena funkčnost spojení mezi zařízeními, protože linka RS-232 je dělána pouze pro propojení dvou zařízení a takovýto režim neumožňuje.

#### <span id="page-33-0"></span>**.. Blok RS-**

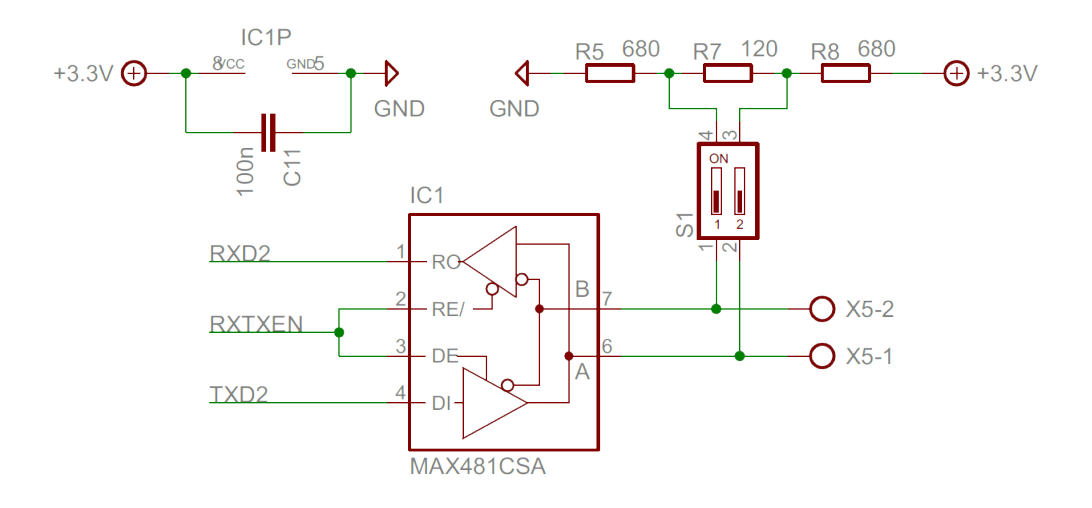

Obrázek 13: Schéma bloku RS-485

Obvod MAX3485 nevyžadoval žádné externí součástky. Byl tedy doplěn pouze o blokovací kondenzátor 100 nF pro případné rušení a konektor X5 pro připojení RS-485 sběrnice. Zbylé vstupy a výstupy byly připojeny k mikrokontroléru.

Spínač S1 slouží k připojení terminačních odporů R5, R7 a R8 ke sběrnici. Toho by bylo využito v případě, že by se datalogger nalézal na sběrnici jako poslední. Více o významu terminace jsme vysvětlili v kapitole Využité technologie podkapitola Sběrnice RS-485. Hodnoty byly zvoleny standardní. Tedy 120 Ω pro terminační rezistor a 680  $\Omega$  pro pull-up a pull-down rezistory.

#### <span id="page-34-0"></span>**.. Blok tlačítel a LED**

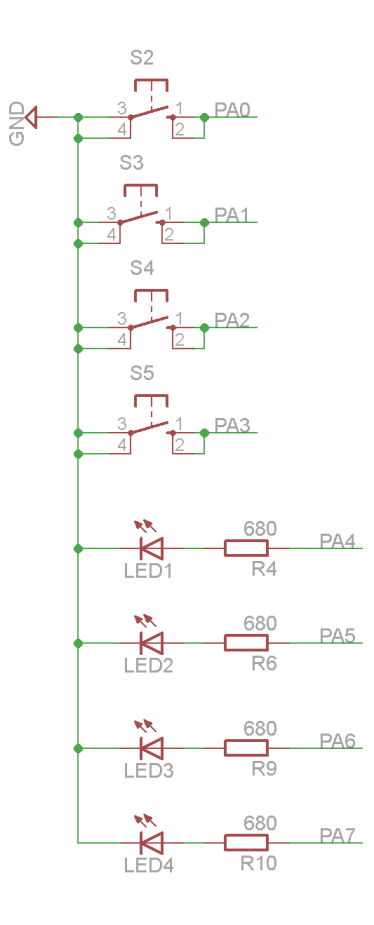

Obrázek 14: Schéma zapojení tlačítek a LED

Aby bylo možno interakce s zařízením, jsou k mikrokontroléru připojeny čtyři LED a čtyři tlačítka.

Mikrokontrolér má v sobě integrovány na portech zabudované pull-up a pulldown rezistory, a z toho důvodu není potřeba je přidávat externě. Tlačítka tedy mohou být přímo připojena k pinům mikrokontroléru a všechno nastavení proběhne softwarově a není potřeba externích pull-up rezistorů. Externí pull-up rezistory by měly smysl v případě, že by vnitřní nedostačovaly. Podle datasheetu [\[12\]](#page-50-3) mají vnitřní rezistory kolem 27 k $\Omega$ .

LED je potřeba doplnit sériovým rezistorem, aby nedošlo k jejich zničení. Podle datasheetu [[12](#page-50-3)] má mikrokontrolér povolený maximální odběr na pin 25 mA a celkově na obvod nesmí odběr proudu přesáhnout 200 mA. Mimo LED diod není očekáván žádný větší odběr a při svitu všech čtyř diod by neměl proud překročit 8 mA.Diody jsou připojeny na přímo k pinům mikrokontroléru. Hodnotu rezistoru vypočteme podle Ohmnova zákona, který využijeme pro výpočet předřadného odporu LED diody:

$$
R=\frac{U}{I}
$$

#### <span id="page-35-0"></span>**.. Slot pro SD kartu**

V kapitole Využité technologie podkapitole Paměťová karta SD bylo napsáno, že existují více velikostí SD karet. Pro tento projekt byl vybrán slot pro klasické SD karty, ale určitě by bylo možno zvolit slot pro mikroSD karty. Důvodem zvolení základní velikosti byla běžná dostupnost čtečky standardních SD karet v noteboocích a i univerzální využití (pomocí redukce lze připojit mikroSD kartu).

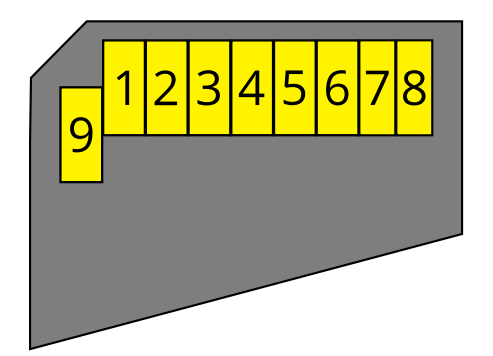

<span id="page-35-1"></span>Obrázek 15: Číslování vývodů SD karty

Na obrázku [15](#page-35-1) je vyobrazeno očíslování vývodů SD karty a v tabulce [2](#page-36-1) je možné zapojení podle zvoleného módu komunikace. Zvolený mikrokontrolér obsahuje podporu SPI sběrnice. Nejvhodnější bylo zvolit tento způsob komunikace, který je i svými parametry dostačující pro zvolenou aplikaci. Byla by tu i možnost softwarově komunikovat pomocí ostatních módů, ale zbytečně bychom zaměstnali mikrokontrolér a výsledná rychlost by byla nejspíše nižší než v případě SPI rozhraní.

| Pin            | Název            | Typ           | Popis                                              |
|----------------|------------------|---------------|----------------------------------------------------|
| $\mathbf{1}$   | CS               | <b>V</b> stup | Výběr SD karty. SS pin na SPI sběrnici             |
| $\overline{2}$ | DI               | Vstup         | Vstup dat, vodič MOSI na SPI sběrnici              |
| 3              | VSS <sub>1</sub> | Napájení      | Připojeno na nulový potenciál napájení             |
| $\overline{4}$ | <b>VDD</b>       | Napájení      | Připojeno na napětí + 3,3 v                        |
| 5              | <b>SCLK</b>      | Vstup         | Vstup časového signálu, vodič SCLK na SPI sběrnici |
| 6              | VSS <sub>2</sub> | Napájení      | Připojeno na nulový potenciál napájení             |
| $\overline{7}$ | D <sub>O</sub>   | Výstup        | Výstup dat, vodič MISO na SPI sběrnici             |
| 8              | Nepoužit         |               |                                                    |
| 9              | Nepoužit         |               |                                                    |

<span id="page-36-1"></span>Tabulka 2: Popis pinů SD karty

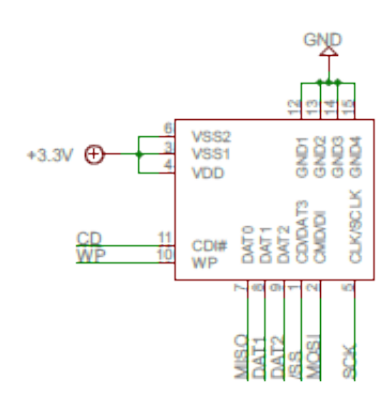

<span id="page-36-2"></span>Obrázek 16: Schéma zapojení slotu pro SD karty

Zapojení slotu je zobrazeno na obrázku [16.](#page-36-2) Zvolený slot obsahuje dva dodatečné výstupní piny CD a WP. Pin CD (Card Detect) slouží k detekci přítomnosti karty a pin WP (Write Protect) umožní detekci, jestli je zasunutá karta chráněna proti zápisu. Oba dva piny byly připojeny na piny mikrokontroléru a využity.

### <span id="page-36-0"></span>**.. Programovací konektor**

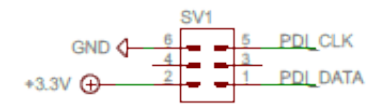

Obrázek 17: Připojení programovacího konektoru

Aby bylo možno do mikrokontroléru nahrát firmware, tak je potřeba mít možnost se napojit k programovacím pinům a ty jsou vyvedeny na konektor SV1, jehož zapojení je vyobrazeno na obrázku [16.](#page-36-2) k samotnému programování stačí signály PDI\_DATA a PDI\_CLK, které jsou z mikrokontroléru vyvedeny přímo na konektor.

### <span id="page-37-0"></span>**. Návrh desky plošných spojů**

Po návrhu schéma zapojení byla navrhnuta deska plošných spojů. v programu Eagle k tomu slouží režim návrhu DPS k danému schématu. v tomto režimu máme možnost navrhnout desku ručně, nebo nechat navrhnout spojení mezi součástkami počítač pomocí "autorouteru".

Prvním úkolem bylo srovnat součástky, aby bylo možnost je propojit spoji. Součástky je třeba porovnat, aby nebylo potřeba zbytečně moc dlouhých spojů, a také co nejméně propojů mezi vrstvami. Protože by bylo složité navrhnout desku pro takovéto zapojení jedno stranou, už v úvodu bylo rozhodnuto pro oboustranný návrh.

Po rozmístění součástek byl použit "autorouteru" pro jejich propojení, ale jeho výsledky nebyly uspokojivé. Součástky byly nakonec propojeny pomocí ručního návrhu. Výsledná deska plošných spojů je k nalezení na obrázku [18.](#page-38-0) Jednotlivé vrstvy jsou zobrazeny v příloze [C.](#page--1-0)

## <span id="page-37-1"></span>**. Výroba a oživování**

Deska byla vyrobena u firmy Pragoboard a v čase její výroby, který trval týden, byly objednány součástky, které nakonec dorazily v rozmezí jednoho měsíce. Poté, co byly všechny součástky a deska doručeny, následovalo zapájení a oživení.

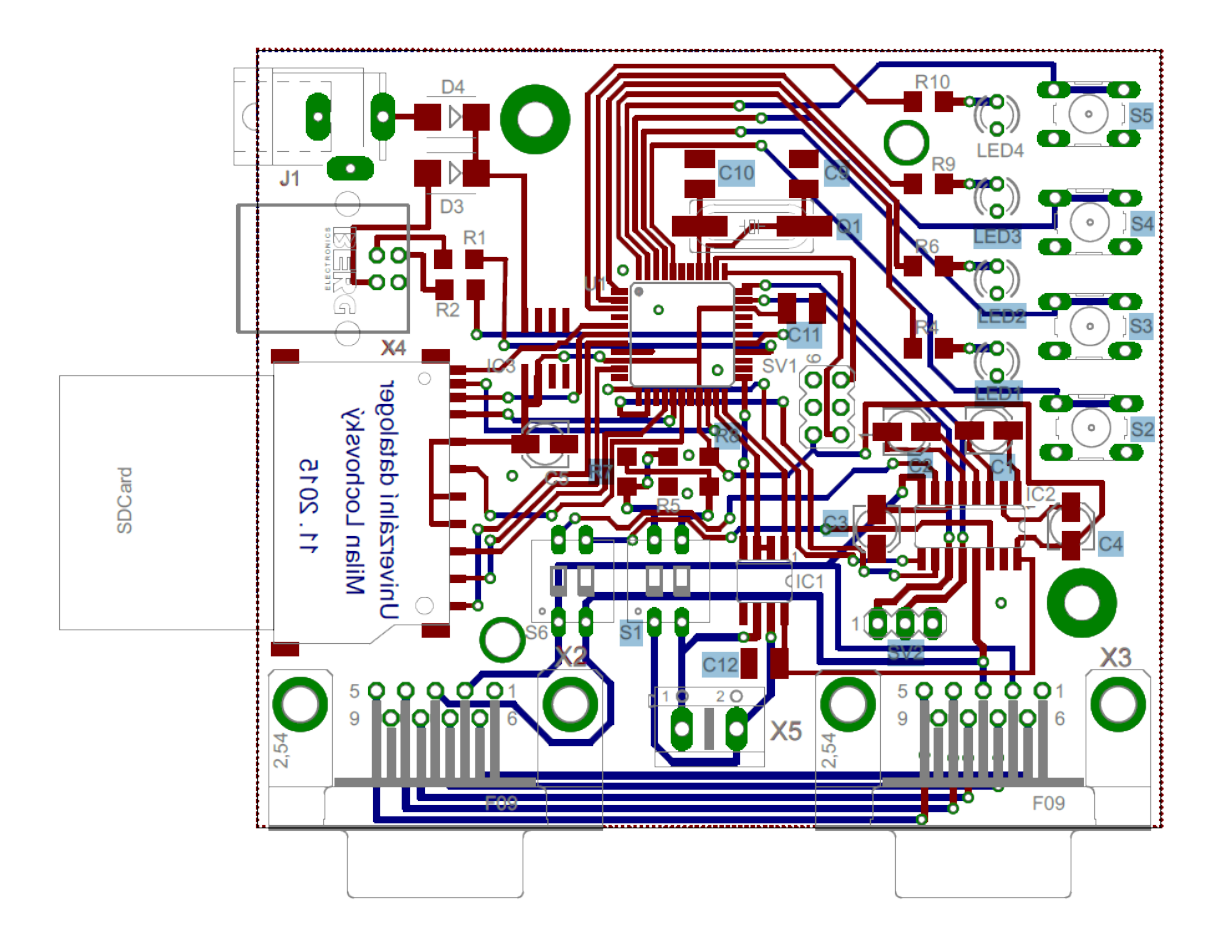

<span id="page-38-0"></span>Obrázek 18: Výsledná deska plošných spojů

Při pájení byly zapájeny nejdříve součástky, které se týkaly napájení. Poté bylo kontrolováno, že nikde není žádný zkrat a následně byla DPS připojena na napájení a kontrolována funkčnost napájecího stabilizátoru. po ověření funkčnosti následovalo zapájení ostatních součástek,na závěr kontrola zkratů a připojení napájení. Vše proběhlo v pořádku a výrobek bylo možné připojit k programátoru a programovat.

## <span id="page-39-0"></span>**Softwarový návrh**

Software neboli firmware mikrokontroléru bylo programováno za pomoci využití volně dostupného softwaru a knihoven. Jako integrované vývojové prostředí (IDE) byl využit software Atmel Studio 7.0 od firmy Atmel. U použitých knihoven se jedná o FatFs od autora ChaN a Atmel Software Framework od firmy Atmel.

### <span id="page-39-1"></span>**. Využité knihovny**

#### <span id="page-39-2"></span>**.. Atmel Software Framework**

Atmel software framework, zkráceně ASF, slouží k rychlému návrhu firmware mikroprocesorů firmy Atmel. ASF vytváří abstrakci nad hardwarem a zaměřuje se na optimizaci kódu, výkon a minimální spotřebu při jeho využití. Jeho rozdělení je zobrazeno na obrázku [19](#page-40-1). v projektu využijeme hlavně službu pro USB, která po jednoduchém nastavení parametrů vytvoří z zařízení USB disk. je možno datalogger připojit k počítač,procházet záznamy a upravovat konfiguraci, aniž bychom museli vyndávat SD kartu z přístroje.

#### <span id="page-39-3"></span>**.. FatFS**

Knihovna FatFs obsahuje vše potřebné pro využití souborového systému FAT a ex-FAT. Z důvodu využití souborového systému FAT na SD kartě byla tato knihovna zvolena pro vytváření a čtení souborů, které na SD kartě budou uloženy. Jedná se v aktuální době o jednu z nejvíce využívaných knihoven k tomuto účelu. Pro zpro-

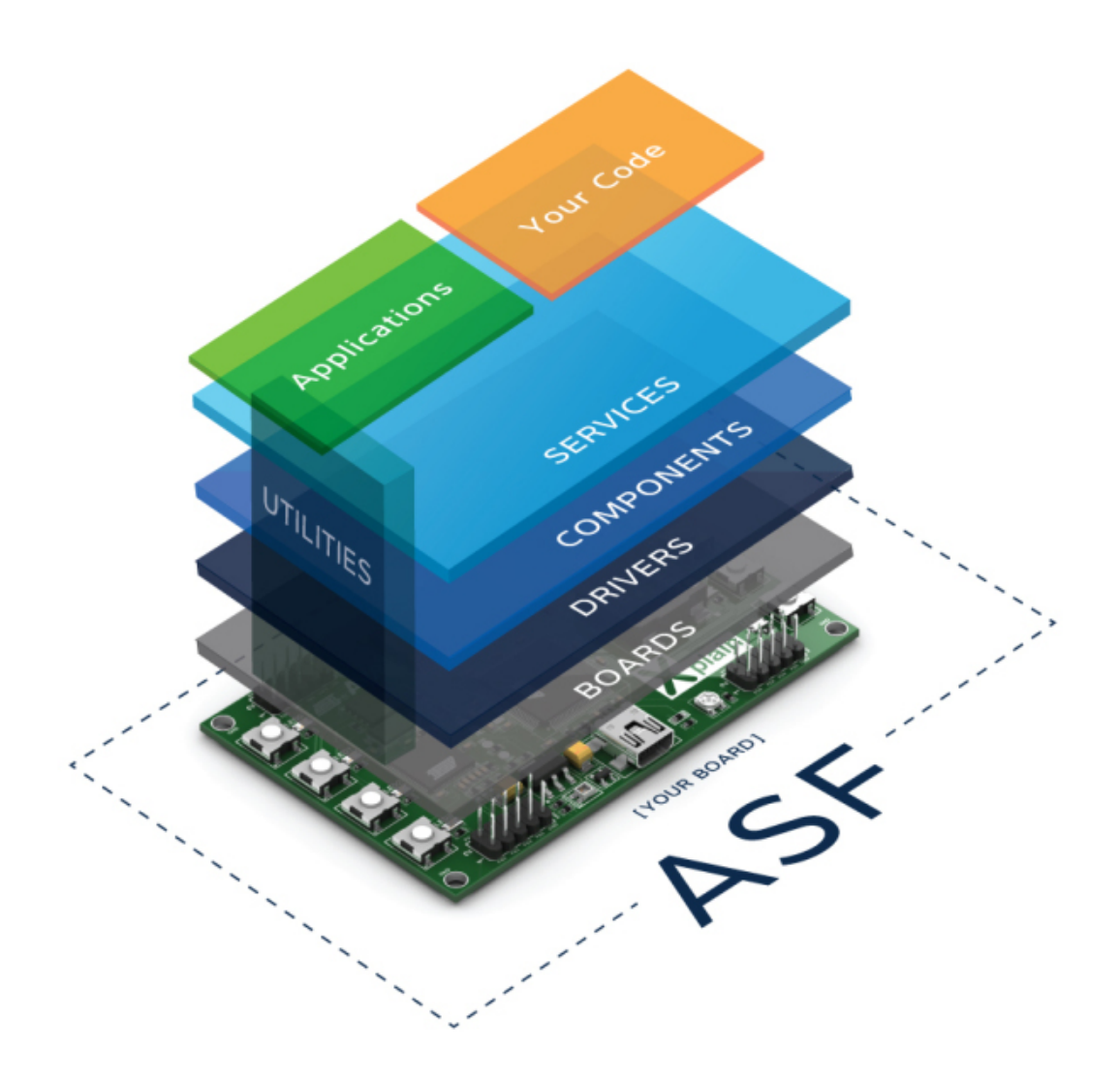

Obrázek 19: Architektura frameworku ASF (autorem obrázku je firma Atmel) voznění knihovny je potřeba jen doprogramovat funkce pro fyzickou komunikaci

## <span id="page-40-0"></span>**. Popis firmware**

<span id="page-40-1"></span>s úložným médiem.

Po zapnutí mikroprocesoru jsou v inicializační části všechny potřebné GPIO piny, aby splňovaly požadavky využití (jestli se jedná o vstup/výstup, mají-li být připojeny pull-up/pull-down rezistory). Mikrokontrolér po spuštění běží na frekvenci 2 MHz a je třeba jej softwarově nastavit na správnou frekvenci.

Poté se program dostane do nekonečné smyčky, kdy čeká na připojení SD karty. Dokud není žádná SD karta připojena,není potřeba nic dělat a mikroprocesor přechází do režimu spánku.

Po připojení SD karty je tato karta inicializována v SPI režimu a pomocí knihovny FatFs je vyhledán konfigurační soubor settings.ini na kartě. v případě, že se na kartě takový soubor nenachází, rozblikají se všechny čtyři LED diody a program zůstává v tomto stavu do odpojení SD karty, nebo připojení k USB a nahrání souboru settings.ini na SD kartu pomocí PC.

Při nalezení souboru settings.ini na SD kartě je tento soubor načten a proběhne pokus o nastavení dataloggeru pro záznam dat. v případě, že nastane problém, rozblikají se všechny čtyři LED diody na zařízení a chybový stav je zapsán na SD kartu do souboru error.txt. Opět je možnost připojit zařízení pomocí USB k počítači a pomocí chybového stavu napravit konfiguraci.

V případě validní konfigurace je datalogger připraven k záznamu dat. Rozsvítí se LED dioda LED4 a zařízení je připraveno pro záznam dat. po stisknutí tlačítka S5 bude spuštěn záznam a dioda LED4 se rozbliká. Dalším stiskem S5 se ukončí záznam.

Pokud bude datalogger v průběhu záznamu připojen k USB,nebude připojen do PC jako přenosné médium dokud nebude záznam ukončen.

### <span id="page-41-0"></span>**. Formát dat**

Pro ukládání zaznamenaných dat je využíván vlastní formát souborů. po spuštění záznamu se na SD kartu vytvoří soubor s názvem datalog\_0001.log. v případě, že již takový soubor existuje, číselná část se o jedna zvýší, dokud budou takové soubory existovat.

Každý datový řádek začíná 4 byty reprezentující počet milisekund od počátku záznamu. Dalším je byt s příznakem směru komunikace a dále následují zaznamenaná data. Data jsou ukončeny ASCII znakem LF. v případě, že by se takováto hodnota objevila v zaznamenaných datech, je před ní vložen ASCII znak ESC a stejně tak se děje i se samotným znakem ESC.

Data jsou brána za jeden blok a zaznamenána tak v případě, že se mezi jednotlivými datovými rámci nenachází mezera. Pokud nastane mezera, jsou data zaznamenána jako nový datový řádek.

## <span id="page-43-0"></span>**Příklady využití zařízení**

Zařízení bylo navrhnuto k záznamu komunikace na sběrnici RS-232 a dvou-vodičové sběrnici RS-485. Další možností využití je periodické zasílání dat na sběrnici RS-232 nebo RS-485.Zaznamenání odpovědi, kde tato funkcionalita může být využita k periodickému vyčítání dat ze zařízení, které umožňuje RS-232 nebo RS-485 komunikaci – teploměry, PLC, multimetry a další zařízení. v jednotlivých částech se zaměříme na konkrétní situace.

### <span id="page-43-1"></span>**. Nastavení zařízení**

Nastavení zařízení probíhá pomocí konfiguračního souboru ettings.ini, který je uložen v kořenovém adresáři na SD kartě. Konfigurační soubor je běžný textový soubor, kde každý řádek obsahuje název konfigurační proměnné a její hodnotu. Typy jednotlivých proměnných a jejich možných hodnot jsou uvedeny v manuálu na přiloženém CD.

### <span id="page-43-2"></span>**. Záznam komunikace RS-**

Prvním základním způsobem využití je záznam komunikace na sběrnici RS-232. v tomto režimu jsou odpojeny transmitery od sběrnice pomocí DIP přepínače S6 (oba přepínače jsou vypnuty) a komunikující zařízení jsou připojena ke konektorům X2 a X3. Komunikační data jsou zaznamenána na SD kartu. Soubor settings.ini by například mohl vypadat takto:

mode = record  $bus = 232$  $baudrate = 19200$  $databits = 8$ stopbits  $= 1$  $parity = none$ 

## <span id="page-44-0"></span>**. Záznam komunikace RS-**

Záznam komunikace na lince RS-232 probíhá velice podobně. Datalogger je ke sběrnici RS-485 přípojen pomocí svorkovnice X5. v přípdě, že datalogger je na jednom z konců sběrnice, pomocí přepínačů se S1 připojí terminační odpor. Datalogger na sběrnici naslouchá a všechna data proudící po sběrnici jsou zaznamenána na SD kartu. Soubor s konfigurací setting.ini by mohl vypadat následovně:

mode = record  $bus = 485$  $baudrate = 9600$  $databits = 8$ stopbits  $= 1$  $\text{parity} = \text{none}$ 

### <span id="page-44-1"></span>**. Periodický záznam odpovědi**

Posledním módem využití je periodický záznam odpovědi na vyslaná data. v tomto případě je možné využít obě sběrnice (záleží na nastavení). v případě využití sběrnice RS-232 připojíme zařízení do konektoru X2 a přepneme první přepínač na DIP přepínači S6 do pozice ON a druhý přepínač vypneme.

Datalogger poté vysílá v zadaném intervalu uživatelem zadaná data na sběrnici a zaznamená odpověď připojeného zařízení. Příklad obsahu konfiguračního souboru settings.ini:

mode = period  $bus = 485$  $baudrate = 9600$  $databases = 8$ stopbits  $= 1$ parity = none  $period = 30$ data = "54 45 4d $50"$ 

## <span id="page-46-0"></span>**Program pro vizualizaci dat**

Posledním bodem diplomové práce byl návrh programu pro PC, který slouží k vizualizaci zaznamenaných dat. Pro vytvoření této aplikace bylo zvoleno vývojové prostředí od firmy Microsoft – Visual Studio pro programovací jazyk C#.

Výsledný program je rozdělen do dvou částí. Jednou částí je generování konfiguračního souboru pro datalogger a v druhé části slouží k vizualizaci zaznamenaných dat.

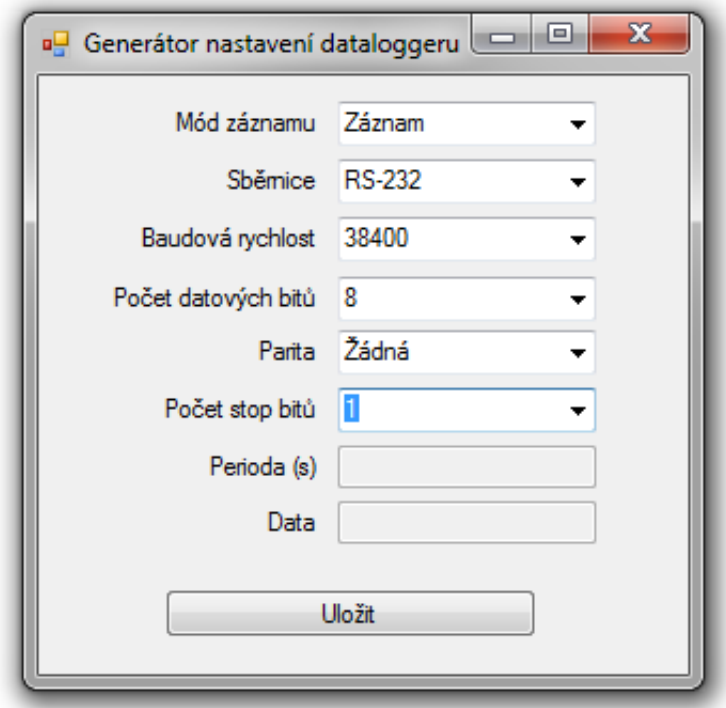

<span id="page-46-1"></span>Obrázek 20: Ukázka konfigurační části

Konfigurační část je vyobrazena na obrázku [20.](#page-46-1) Zde je možnost nakonfigurovat všechny volby, aniž by si je musel uživatel pamatovat. Poté je tlačítkem Uložit uloží na SD kartu dataloggeru.

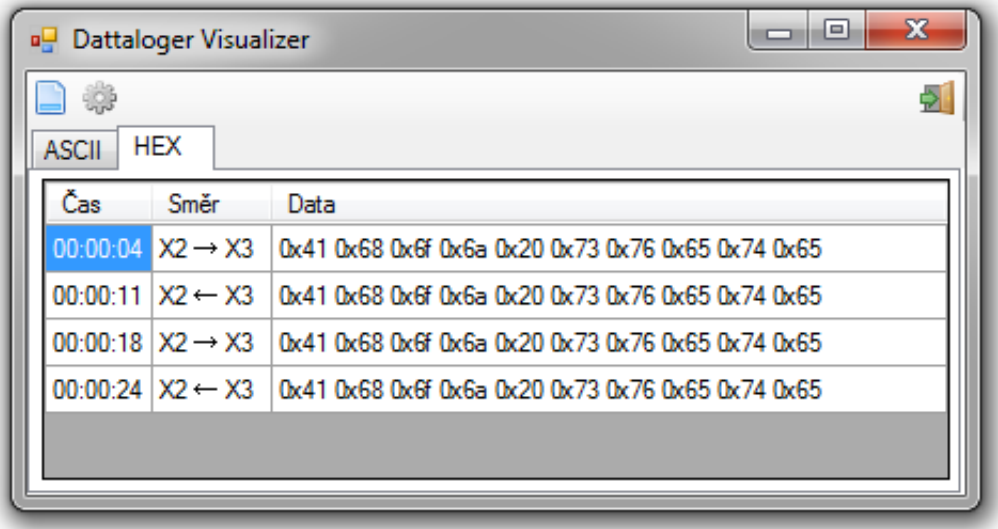

<span id="page-47-0"></span>Obrázek 21: Prezentační část programu

V prezentační části zobrazené na obrázku [21](#page-47-0) se po načtení souboru z SD karty zobrazí záznam a uživatel může zaznamenaná data procházet buď ve znakové (AS-CII) podobě, nebo přepnout do hexadecimálního (HEX) zobrazení, které se hodí hlavně u neznakových přenosů dat. U RS-232 je navíc odlišen směr komunikace. Zdrojové kódy a manuál k ovládání programu je na přiloženém CD.

## <span id="page-48-0"></span>**Závěr**

Cílem diplomové práce bylo navrhnout datalogger pro záznam dat na sběrnici RS-232 a RS-485. Výsledkem je hotový hardware dataloggeru s firmwarem a program pro PC, který slouží k vizualizaci dat. Hardwarové zařízení má své omezení, které plyne z maximálních možností zvolených součástek, ale ve většině běžných případů je dostačující. Díky použitým SD kartám je možné výrobek nechat zaznamenávat data po období dnů i týdnů.

Během vývoje a zkoušení však byly nalezeny možné další cesty k rozšíření výrobku. Prvním rozšířením by bylo přidání externího obvodu reálného času (RTC), protože vybraný mikrokontrolér obsahuje jen čítač reálného času, který ale není bateriově zálohovaný a nelze tedy využít jako zdroj aktuálního data a času, což by bylo vhodné pro správné ukládání metadat záznamu a správným časovým značkám u souborů na SD kartě. Poslední rozšíření směřuje k možnosti rozšíření o záznam nejen komunikačních linek RS-232, ale i těch signálních. Jedná se o rozšíření, která nemají na aktuální praktičnost využití velký vliv a jedná se jen o návrhy. Software pro počítač by se dalo také dále rozvíjet podle požadavků konkrétních úloh.

## <span id="page-49-0"></span>**Použitá literatura**

- <span id="page-49-1"></span>[1] *Interface Circuits for TIA/EIA-232-F* [online]. Texas Instruments, 2002 [cit. 2016-05-16]. Dostupné z: https://www.sdcard.org/downloads/pls/pdf/part1\_410.pdf
- <span id="page-49-2"></span>[2] OLMR, Vít. *HW server představuje - Sériová linka RS-232* [online]. [cit. 2016- 05-14]. Dostupné z: http://vyvoj.hw.cz/rozhrani/hw-server-predstavuje-seriova-linkars-232.html
- <span id="page-49-3"></span>[3] TEXAS INSTRUMENTS. *Interface Circuits for TIA/EIA-485 (RS-485)* [online], 2002 [cit. 2016-05-14]. Dostupné z: http://www.ti.com/lit/an/slla036d/slla036d.pdf
- <span id="page-49-4"></span>[4] STAŇEK, Jan a Jan ŘEHÁK. *RS 485 & 422* [online]. [cit. 2016-05-16]. Dostupné z: http://vyvoj.hw.cz/teorie-a-praxe/dokumentace/rs-485-422.html
- <span id="page-49-5"></span>[5] *SD Specifications: Physical Layer Simplified Specification* [online]. SD Group (Panasonic, SanDisk, Toshiba) and SD Card Association, 2013 [cit. 2016-05-16]. Dostupné z: https://www.sdcard.org/downloads/pls/pdf/part1\_410.pdf
- [6] *Serial Peripheral Interface Bus*. In: Wikipedia: the free encyclopedia [online]. San Francisco (CA): Wikimedia Foundation, 2016 [cit. 2016-05-16]. Dostupné z: https://en.wikipedia.org/wiki/Serial\_Peripheral\_Interface\_Bus
- <span id="page-49-6"></span>[7] *Universal Serial Bus Specification Revision 2.0* [online]. Compaq, Hewlett-Packard, Intel, Lucent, Microsoft, NEC, Philips, 2000 [cit. 2016-05-16]. Dostupné z: http://www.usb.org/developers/docs/usb20\_docs/usb\_20\_040816.zip
- [8] *FAT32 File System Specification* [online]. Microsoft Corporation, 2000 [cit. 2016- 05-16]. Dostupné z: https://staff.washington.edu/dittrich/misc/fatgen103.pdf
- [9] *LT1121/LT1121-3.3/LT1121-5: Micropower Low Dropout Regulators with Shutdown* [online]. Linear Technology Corporation, 1994 [cit. 2016-05-16]. Dostupné z: http://cds.linear.com/docs/en/datasheet/1121fg.pdf
- [10] *MAX3222/MAX3232/MAX3237/MAX3241: 3.0V to 5.5V, Low-Power, up to 1Mbps, True RS-232 Transceivers Using Four 0.1µF External Capacitors* [online]. Maxim Integrated, 2007 [cit. 2016-05-16]. Dostupné z: http://pdfserv.maximintegrated.com/en/ds/MAX3222- MAX3241.pdf
- <span id="page-50-0"></span>[11] *MAX3483/MAX3485/MAX3486/ MAX3488/MAX3490/MAX3491: 3.3V-Powered, 10Mbps and Slew-Rate-Limited True RS-485/RS-422 Transceivers* [online]. Maxim Integrated, 1994 [cit. 2016-05-16]. Dostupné z: http://datasheets.maximintegrated.com/en/ds/MAX3483- MAX3491.pdf
- <span id="page-50-3"></span>[12] *XMEGA AU MANUAL* [online]. Atmel Corporation, 2013 [cit. 2016-05-16]. Dostupné z: http://www.atmel.com/Images/Atmel-8331-8-and-16-bit-AVR-Microcontroller-XMEGA-AU\_Manual.pdf
- <span id="page-50-1"></span>[13] *ATxmega128A4U / ATxmega64A4U / ATxmega32A4U / ATxmega16A4U* [online]. Atmel Corporation, 2014 [cit. 2016-05-16]. Dostupné z: http://www.atmel.com/images/Atmel-8387-8-and16-bit-AVR-Microcontroller-XMEGA-A4U\_Datasheet.pdf
- <span id="page-50-2"></span>[14] *Atmel AVR1017: XMEGA - USB Hardware Design Recommendations* [online]. Atmel Corporation, 2011 [cit. 2016-05-16]. Dostupné z: http://www.atmel.com/images/doc8388.pdf

## <span id="page-51-0"></span>**A Obsah přiloženého CD**

Na přiloženém CD jsou k dispozici složky:

**DP** - složka s textem diplomové práce ve formátu PDF

**Program** - obsahuje spustitelný program pro vizualizaci dat

**Manuál** - obsahuje PDF s manuálem používání výrobku

**DPS** - obsahuje schéma a zdrojová data DPS pro program Eagle

**Source/Program** - obsahuje zdrojové kódy vizualizačního programu

**Source/Mcu** - obsahuje zdrojové kódy firmware mikrokontroléru

# <span id="page-52-0"></span>**B Schéma zapojení**

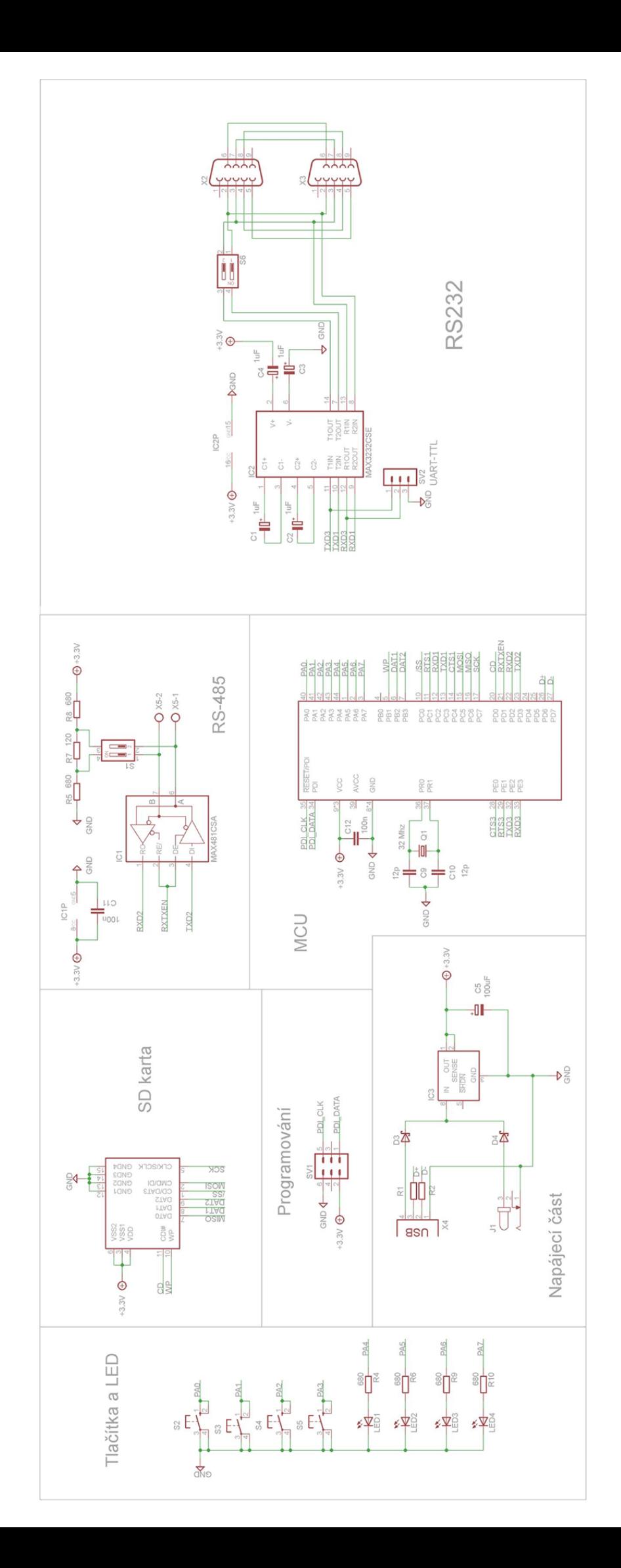

# **C Deska plošných spojů**

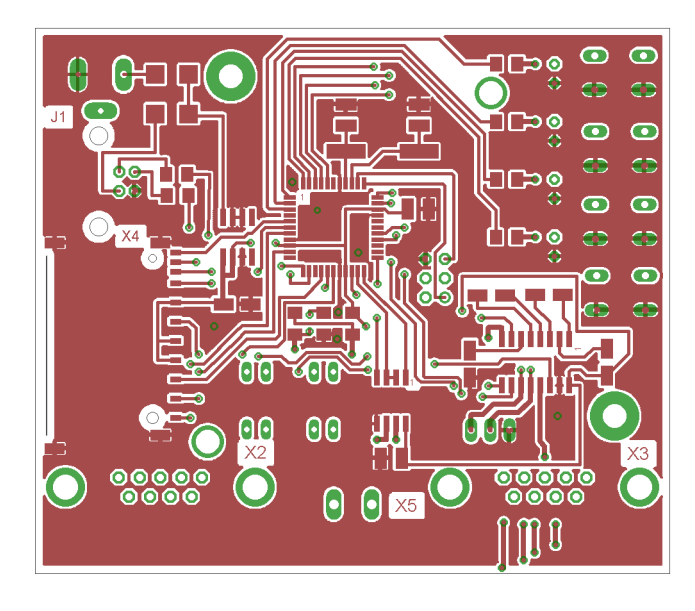

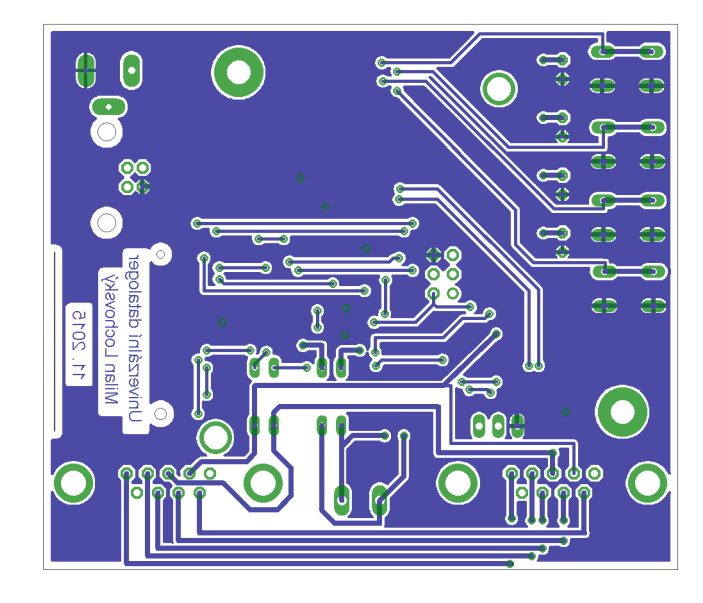